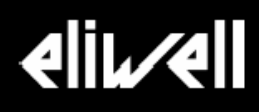

# **EWCM 400 (412, 415, 418) Серия Электронных Контроллеров для Компрессорных Станций**

(Руководство пользователя)

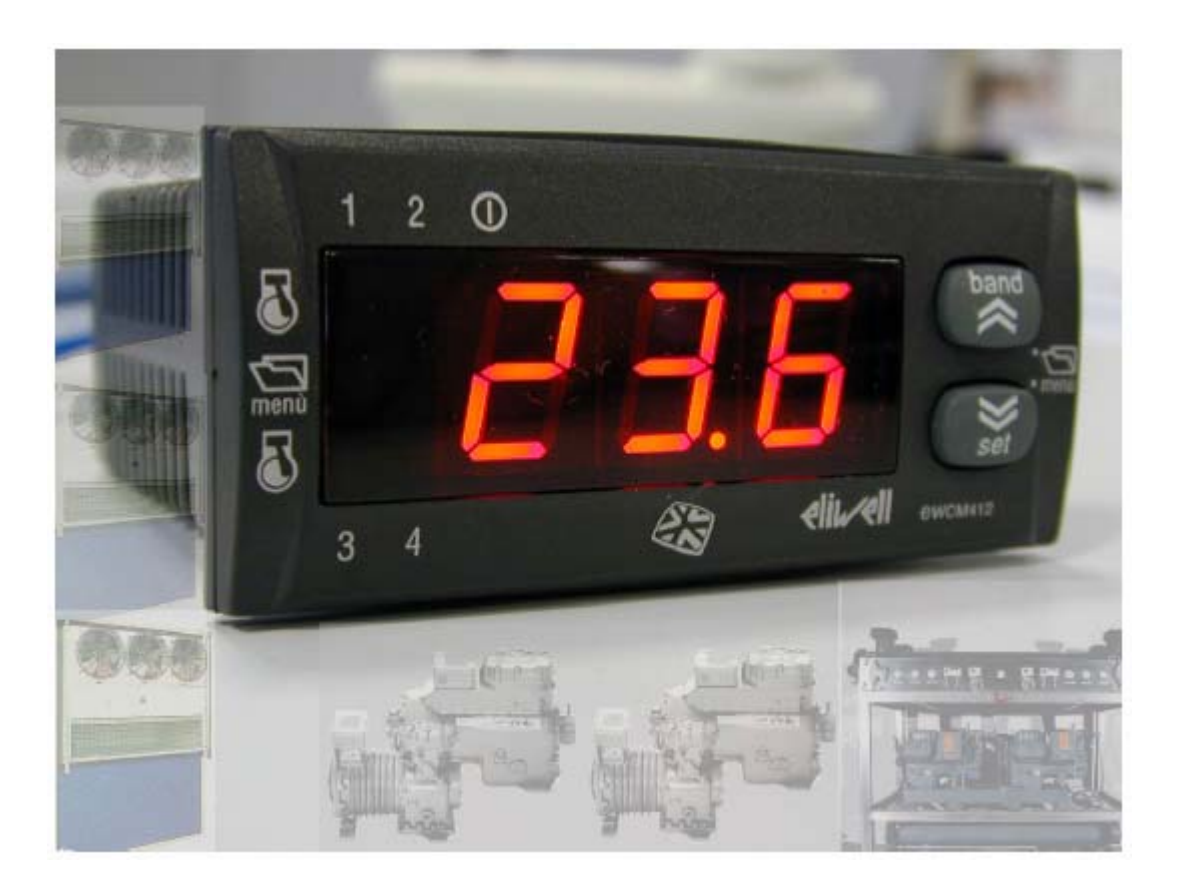

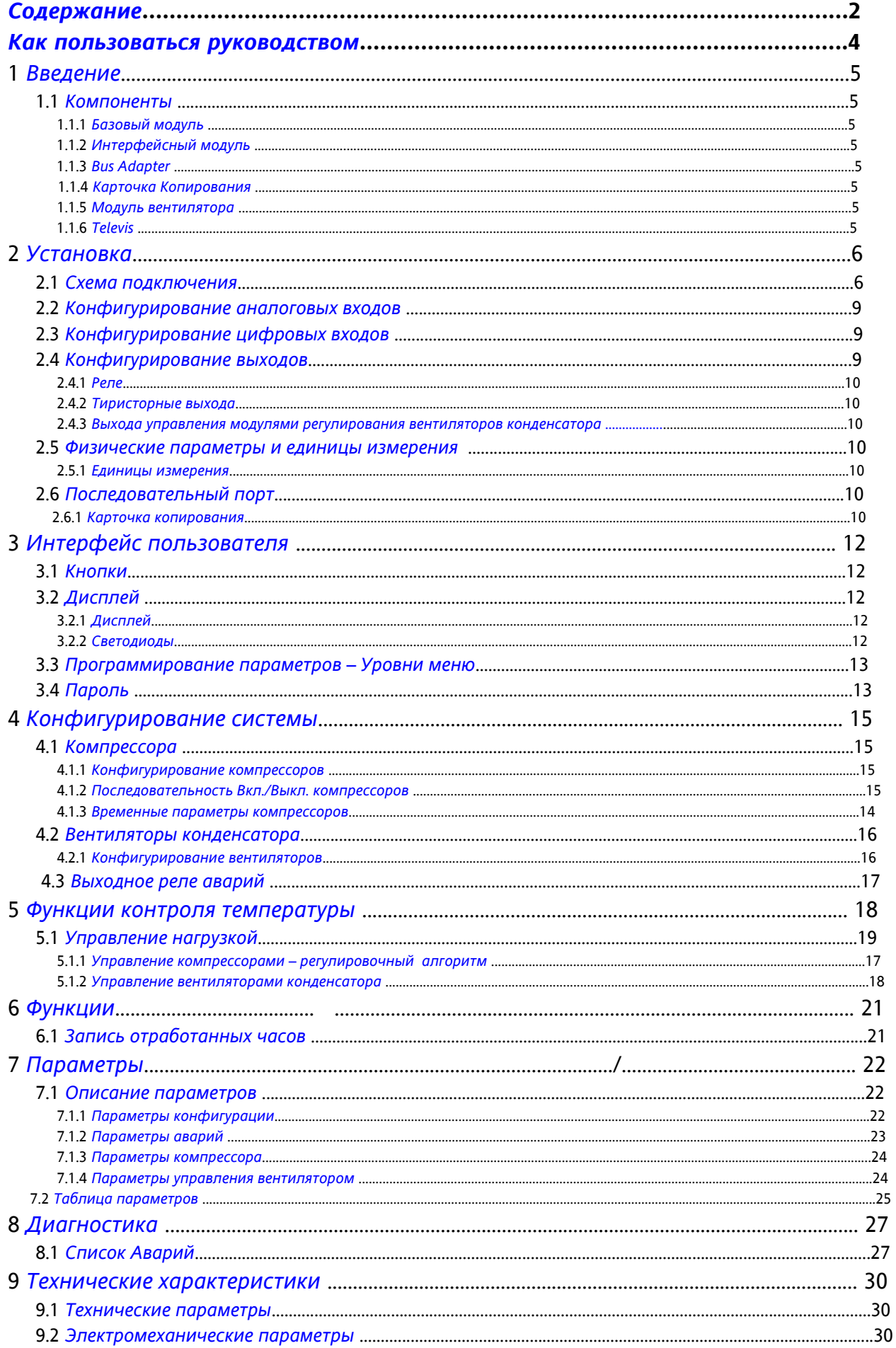

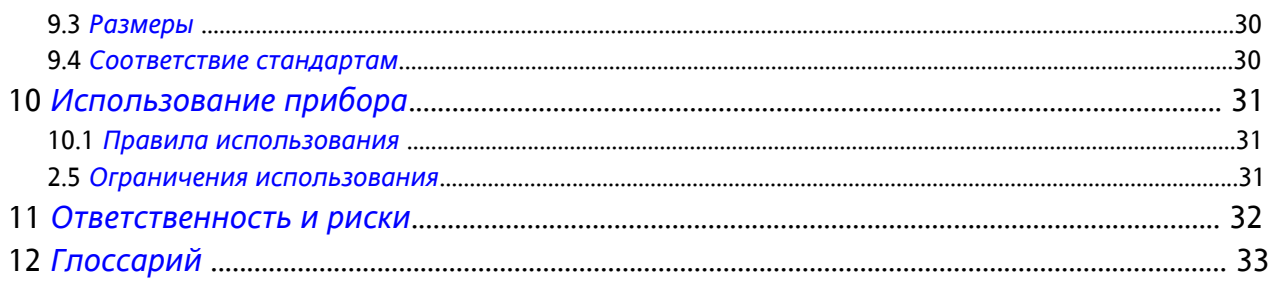

### **Как пользоваться руководством**

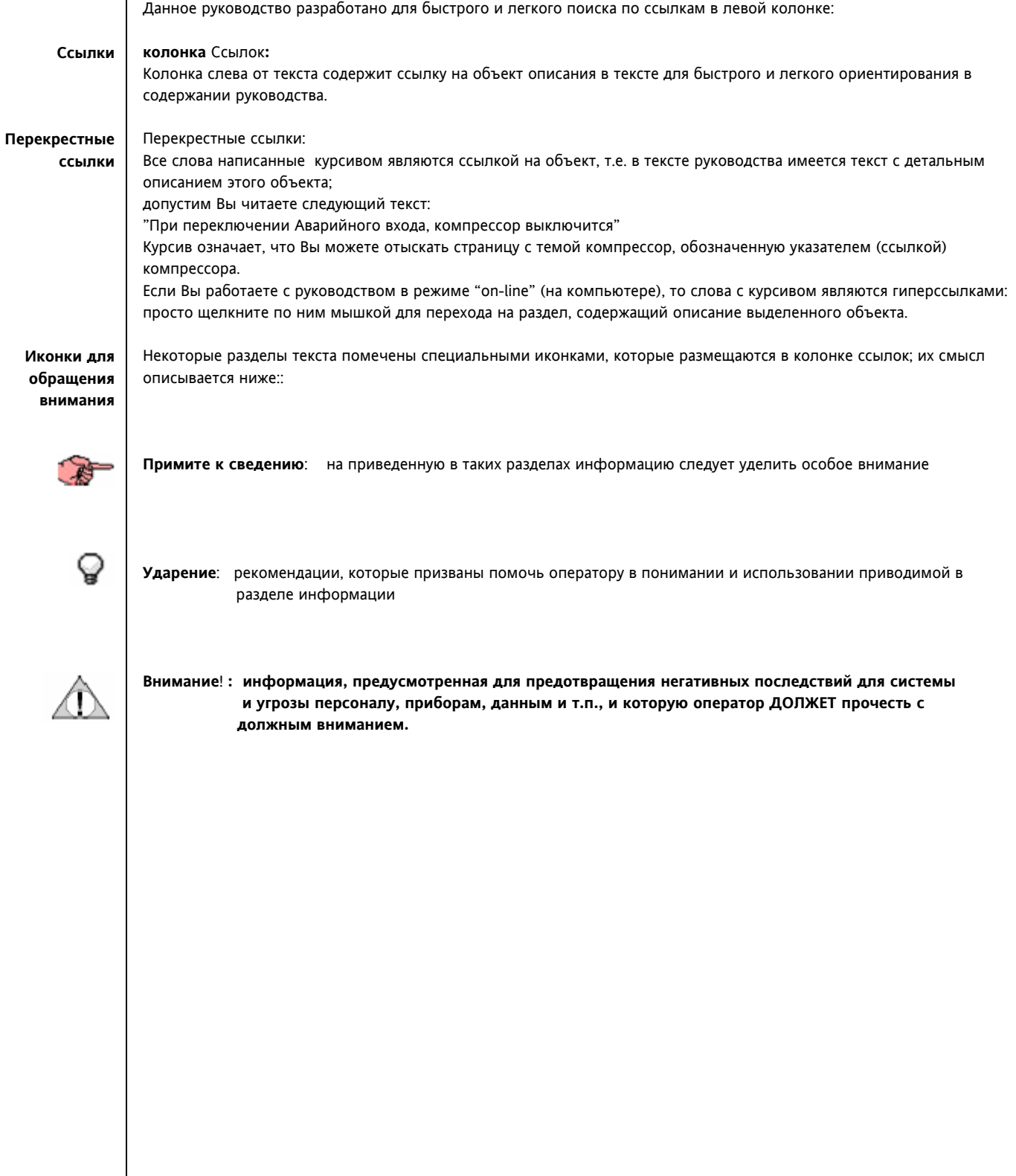

### **1 ВВЕДЕНИЕ**

**EWCM 400** Серия EWCM 400 это контроллеры невысокой стоимости, специально разработанные для управления машинным залом холодильной системы. Они могу управлять максимум четырьмя простыми компрессорами и вентиляторами конденсатора установки..

Они отличаются простотой, с которой можно запрограммировать и запустить систему.

Серия EWCM 400 включает в себя три модели:

- EWCM 412 со встроенным регулятором вентиляторов
- EWCM 415 с выходным реле обслуживания Аварий
- EWCM 418 с выходным реле обслуживания Аварий и аналоговым выходом 0…10В/4…20мА для управления вентиляторами конденсатора.

#### **1.1 Компоненты**

Рассмотрим базовые компоненты и принадлежности системы и как они соединены.

#### **1.1.1 Базовый модуль**

Базовый модуль – это электронный модуль, который подключается согласно схеме соединения.

#### **1.1.2 Интерфейсный модуль**

Это устройство позволяет преобразовать шину RS 485 в шину RS 232 для подключения к персональному компьютеру.

#### **1.1.3 Bus Adapter**

Модуль, преобразующий последовательную TTL шину в шину RS 485, для соединения блоков в сеть Televis®. Имеется версия Bus Adapter с выходом 12В 5ВА, от которого можно запитать EWCM 400.

Соединение приборов осуществляется по следующей схеме.

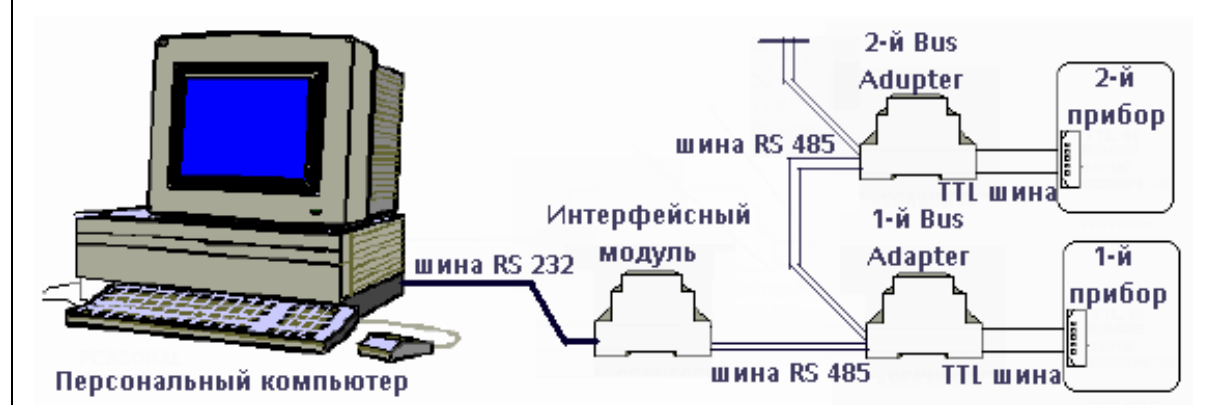

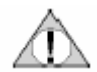

**Компьютер необходимо подключить к интерфейсному модулю, интерфейсный модуль с Bus Adapter (одним, или сетью из нескольких), а каждый Bus Adapter шлейфом подключается к своему прибору. При этом все приборы должны быть обесточены а соединения соответствовать требованиям безопасности. Уделите внимание исключению статического разряда, особенно на открытых металлических частях приборов, для снятия заряда заземлите эти части прежде чем касаться их.** 

#### **1.1.4 Карточка Копирования (Copy Card)**

Устройство, которое позволяет загружать и выгружать параметры приборов серии EWCM 400.

#### **1.1.5 Модуль вентилятора**

Может использоваться для управления вентиляторами. CF и DRV модули с подключением к PWM (ШИМ) управляющему выходу блока EWCM 412; DRV и RGF модули с подключением к аналоговому выходу 0…10В/4…20мА блока EWCM 418.

#### **1.1.6 Televis**

Если у Вас имеется набор модулей, показанный на выше приведенном рисунке и программа системы Televis, то вы можете иметь возможность полного мониторинга и управления приборами серии EWCM 400, .в том числе и с удаленного компьютера (через модем, GSM модем или компьютерную сеть Enternet.

### **2 УСТАНОВКА**

**Схема**

**Перед выполнением любой операции в первую очередь убедитесь в том, что источник питания подключен к прибору через соответствующий трансформатор напряжения.** 

**Всегда следуйте приведенным правилам при соединении модулей и блоков.** 

**Никогда не превышайте нагрузку выходов прибора.** 

**Сверяйте подключение нагрузки со схемой соединений.** 

**Для исключения помех прокладывайте жгуты низкого напряжения отдельно от высоковольтных.** 

#### **2.1 Схема подключения.**

Имеется три модели EWCM 400:

- EWCM 412: пропорциональное управление вентиляторами по встроенному и внешнему каналу (PWM сигнал)
- EWCM 415: с выходным реле Аварий
- EWCM 418: с выходным реле Аварий и выходом для пропорционального управления вентиляторами (4..20мА/0…10В)

**EWCM 412** <u>rooool lood</u> **подключения:**   $\frac{1}{\prod_{i=1}^{n}}$ **EWCM 412 с датчиком** - (Тиристорный выход) **температуры для** 128- ALL GND GND 5T2  $\sqrt{5T1}$  $\sqrt{107}$ 106 **управления**  $128$  |  $128 =$  | TK1 | 105 | 104 | 103 | 102  $\sqrt{101}$ **компрессорами**  $\alpha$  $\ddot{\text{o}}$ D G H 面内向向 向  $\boxed{4}$ 囟 同 ⇨  $T<sub>2</sub>$ (T1 B C o Сеть **EWCM 412** roooolloool **Схема** ô  $\overline{\overline{\mathrm{H}}\mathrm{L}}$ **подключения:**  - (Тиристорный выход) **EWCM 412 с**  $AL$   $GND$   $GND$   $572$  $\sqrt{128}$  $5T1$  $107$ 106 **датчиком c**   $128$   $\sqrt{128}$   $\sqrt{7}$   $\sqrt{105}$   $\sqrt{104}$   $\sqrt{103}$  $|1D2|$ **Tip**T **токовым выходом для управления**  $\Omega$ **компрессорами** D E G H 面面面 向向 Ė1  $\boxed{4}$ 同  $T<sub>2</sub>$ ≏ T1 B Ċ व¢

Сеть

 $\vert$  1

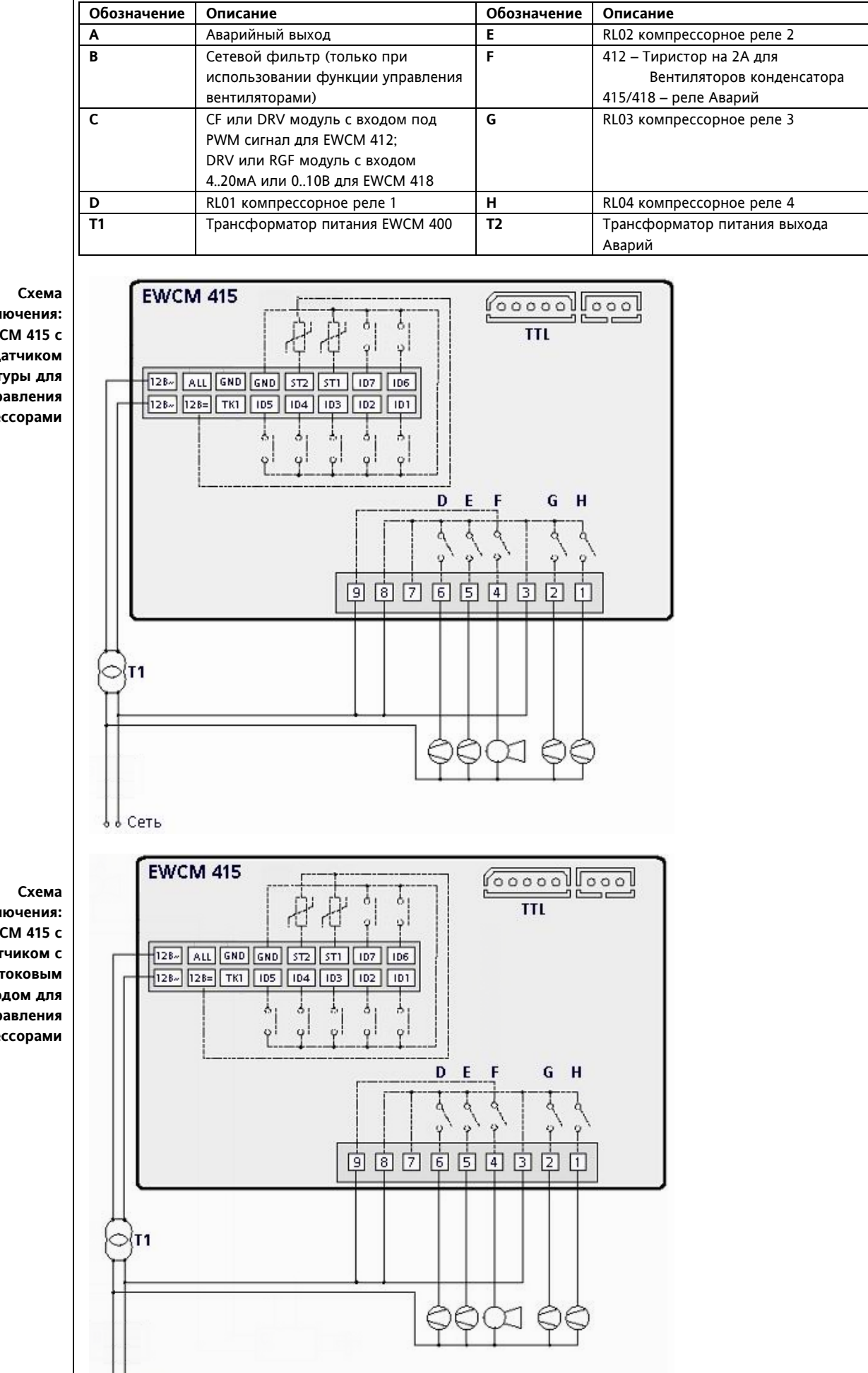

**подключения: EWCM 415 с датчиком температуры для управления компрессорами**

**подключения: EWCM 415 с датчиком c токовым выходом для управления компрессорами**

Сеть

**Схема подключения: EWCM 418 с датчиком температуры для управления компрессорами**

**EWCM 418 Goooolloool** ò  $\overline{\text{TL}}$ ó. 128- ALL GND GND 5T2 5T1 107 106  $128 - 128 = 17K1$  | 105 | 104 | 103 | 102  $\sqrt{101}$ ٨ s Å ò **EXP**  $\circ$  $\alpha$  $\ddot{\mathbf{0}}$  $\circ$ D G E  $H$ F ۵ GND Ġ 面面立面 国国国  $\overline{2}$ 帀 ÎТ1 ß с ∌ Сеть ł Å

**Схема подключения: EWCM 418 с датчиком c токовым выходом для управления компрессорами**

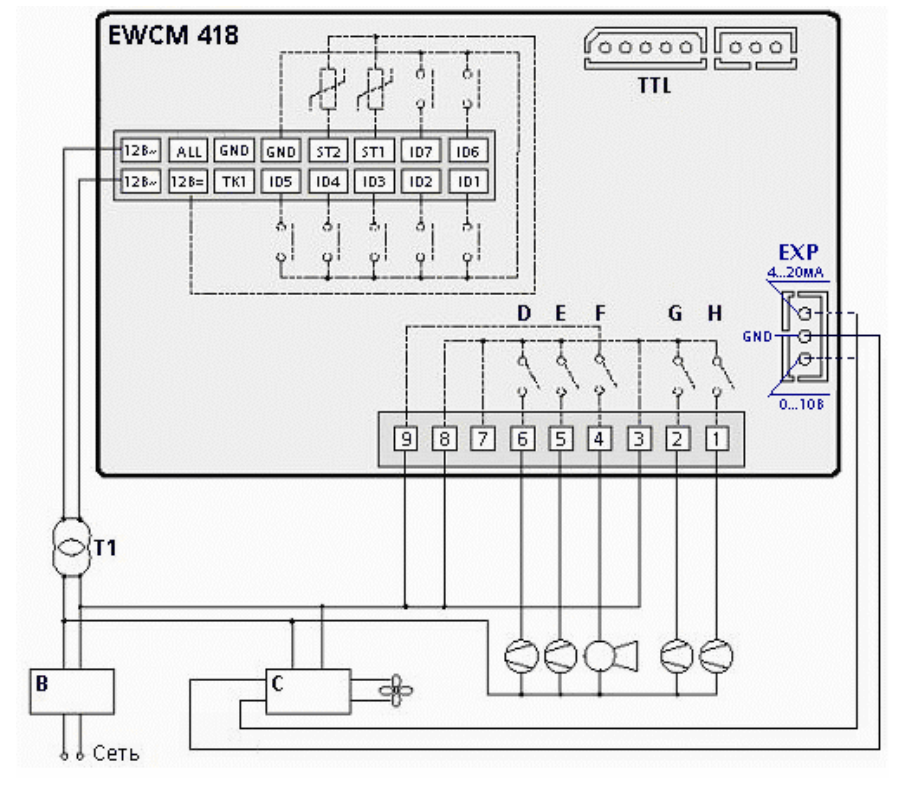

**Модели регуляторов скорости вращения вентиляторов, сопрягаемых с EWCM 400** 

К EWCM 412 можно подключить внешний модуль пропорционального регулирования скорости вентилятора со входом под PWM сигнал.

К EWCM 418 можно подключить внешний модуль пропорционального регулирования скорости вентилятора со входом 4…20мА или 0…10В (выходной сигнал EWCM 418 выбирается параметром).

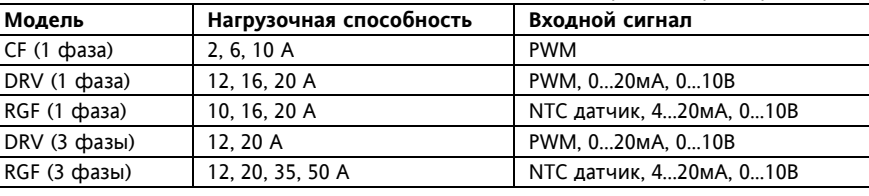

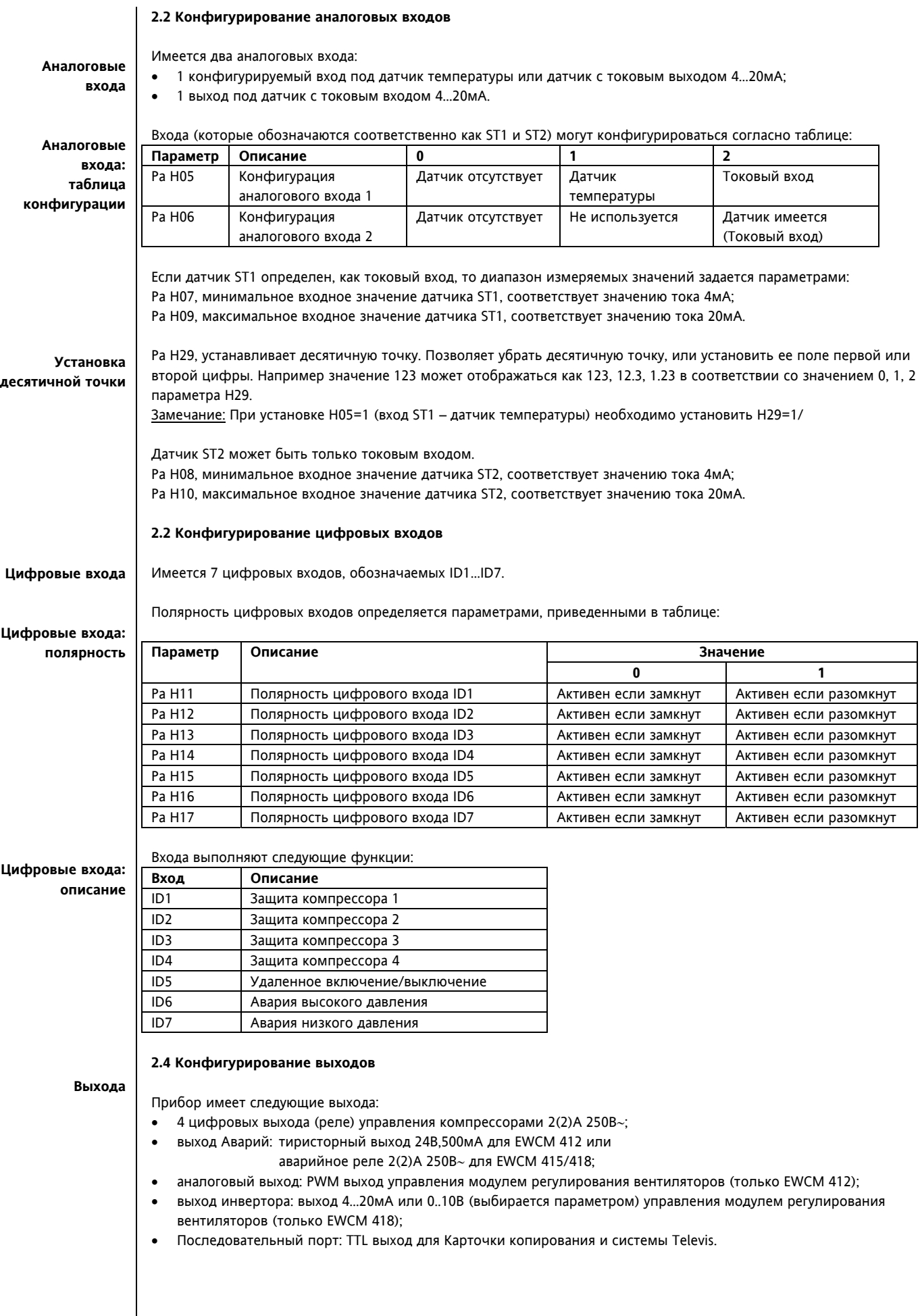

#### **2.4.1 Реле**

- **RL1** компрессор 1, 2А активной/индуктивной нагрузки, 250В∼ (1/4 л.с);
	- **RL2** компрессор 2, 2А активной/индуктивной нагрузки, 250В∼ (1/4 л.с);
- **RL3** компрессор 3, 2А активной/индуктивной нагрузки, 250В∼ (1/4 л.с);
- **RL4** компрессор 4, 2А активной/индуктивной нагрузки, 250В∼ (1/4 л.с);
- **RL5** аварии, 2А активной/индуктивной нагрузки, 250В∼ (1/4 л.с) (модели EWCM 415/418).

#### **Реле компрессоров: таблица конфигурации**

#### Полярность релейных выходов компрессоров может быть сконфигурирована следующим образом:

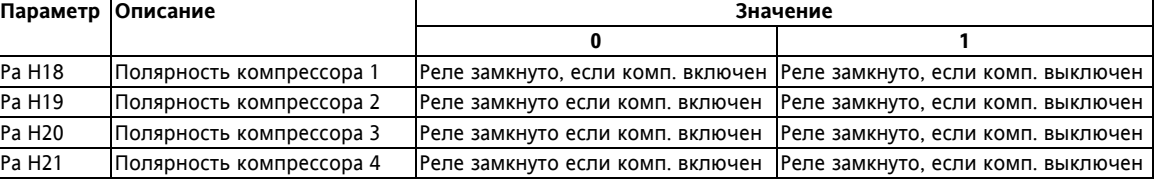

**Реле Аварий: конфигурация**

Pa H36 – определяет полярность реле Аварий (модели EWCM 415/418):

0 = выход активен (замкнут) при наличии аварии и при выключенном приборе;

1 = при тех же условиях контакт разомкнут.

Pa H38 – определяет активность Аварии при выключении прибора кнопкой, цифровым входом (удаленно) и при нахождении прибора в режиме ожидания:

0 = Аварийный выход не активизируется при выключении прибора или переводе его в режим ожидания;

1 = Активизируется Авария при выключении прибора или переводе его в режим ожидания.

**Напряжение питания на Аварийное реле должно подаваться отдельно от питания прибора.** 

#### **2.4.2 Тиристорные выхода (только для модели EWCM 412)**

• **TK** – Тиристорный выход управления вентиляторами конденсатора, максимальный ток 2А 250В∼.

Этот выход может быть сконфигурирован следующим образом:

**TK выход: конфигурация**

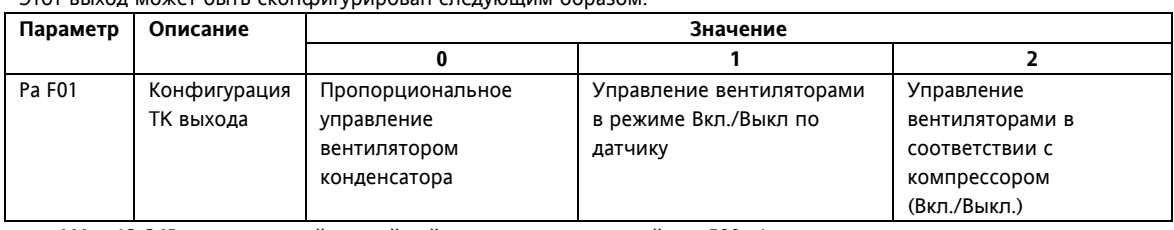

• **ALL** – 12-24В∼ тиристорный аварийный выход, максимальный ток 500мА.

#### **2.4.3 Выхода управления модулями регулирования вентиляторов конденсации**

**TK TTL –** низковольтовый выход для управления внешними модулями регулирования вентиляторов (CF модулями и DRV модулями со входом под PWM сигнал) **(только для модели EWCM 412).**

**EXP 4…20мА или 0…10В** (выбирается параметром) **–** сигнальный выход для управления внешними модулями регулирования вентиляторов (одно и трефазные RGF и DRV модулями с соответствующим входом) **(только для модели EWCM 418).**

#### **2.5 Физические параметры и единицы измерения**

#### **2.5.1 Единицы измерения**

Измеряемая температура в зависимости от значения параметра Pa H52 может отображаться в:

- градусах °C с десятичной точкой **(Pa H52= 0)**
- градусах °F без десятичной точки **(Pa H52= 1)**.

#### **2.6 Последовательный порт**

Имеется асинхронный выход для подключения к компьютеру через интерфейсный модуль. Параметр Pa H22 задает протокол обмена данными:

- Pa H22 = 0 протокол системы Televis
- Ра Н22 = 1 Modbus протокол.

#### **2.6.1 Карточка копирования (Copy Card)**

Карточка копирования для считывания и записи карты параметров может подключаться к последовательному порту.

• Копирование параметров во встроенную память прибора с Карточки копирования (Выгрузка). При правильной загрузке параметров на дисплее появится метка **Occ.** 

После этой операции необходимо выключить контроллер и включить заново, чтобы новые параметры вступили в силу.

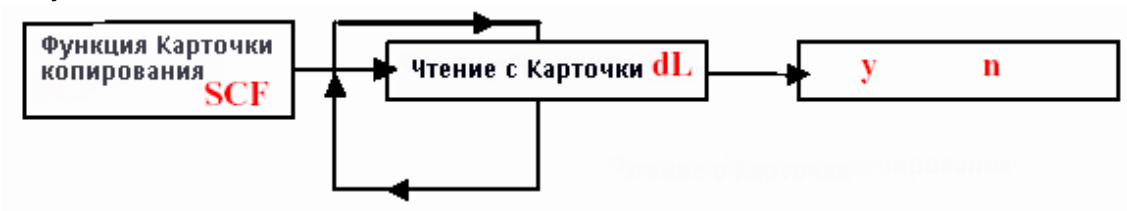

• Копирование параметров прибора на Карточку копирования (Загрузка).

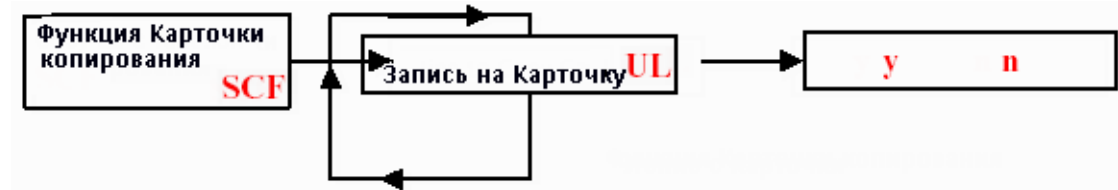

### **3 ИНТЕРФЕЙС ПОЛЬЗОВАТЕЛЯ**

**С помощью интерфейса можно выполнять все операции с прибором, в частности:** 

- Установить рабочий режим;
- Получить информацию о аварийных ситуациях;
- Контролировать состояние ресурсов

#### **Клавиатура**

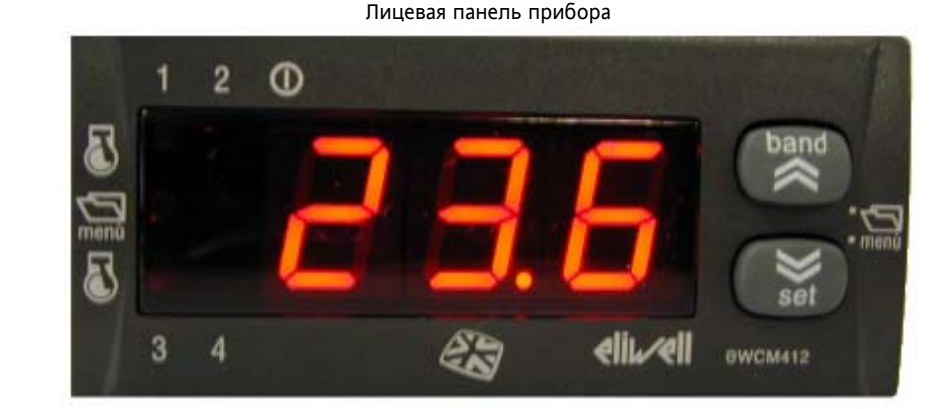

#### **3.1 Кнопки**

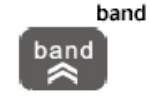

Задает пропорциональную зону. Удерживайте кнопку в течении 2-х секунд для изменения пропорциональной зоны.

Set - Reset alarms

set

#### Устанавливает рабочую точку и сбрасывает Аварии.

Нажмите кратковременно для сброса Аварий, которые допускают ручной сброс и которые уже неактивны. В режиме меню эта кнопка пролистывает параметры вниз или уменьшает значение.

В режиме меню эта кнопка пролистывает параметры вверх или увеличивает значение.

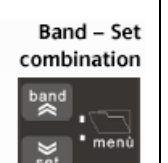

#### Нажатие кнопок «**band**» и «**set**» одновременно.

Если Вы нажмете две кнопки одновременно не дольше 2-х секунд, то перейдете на один уровень меню дисплея ниже.

Если же Вы будете удерживать эти кнопки дольше 2-х секунд, то перейдете на один уровень меню дисплея выше. Если же Вы уже находитесь на нижнем уровне меню и отпустили кнопки ранее 2-х секунд, то все равно осуществится переход на один уровень меню вверх.

#### **3.2 Дисплей**

Прибор обеспечивает пользователя информацией о состоянии ресурсов, конфигурации и авариях посдедством дисплея и светодиодов на лицевой панели.

#### **3.2.1 Дисплей**

Номинально дисплей отображает:

- регулируемую температуру (всасывания) в единицах градусов Цельсия с десятичной точкой или в градусах Фаренгейта без десятичной точки
- регулируемое давление (всасывания) без десятичной точки
- код Аварии, при наличии хотя бы одного аварийного условия. При наличии нескольких аварийных условий на дисплее показывается код аварии с высшим приоритетом в соответствии с таблицей аварий.
- в режиме меню индикация дисплея зависит от текущей позиции; метки и коды используются для облегчения идентификации параметров и функций.
- десятичная точка: при отображении наработки означает, что значение нужно умножать на x 100/

#### **3.2.2 Светодиоды**

Светодиод 1 компрессор 1

- Горит при активизации компрессора 1
- Погашен при выключенном компрессоре 1
- Мигает, если защитные временные задержки задействованы.

### Светодиод 2 компрессор 2

- Горит при активизации компрессора 2
- Погашен при выключенном компрессоре 2
- Мигает, если защитные временные задержки задействованы.

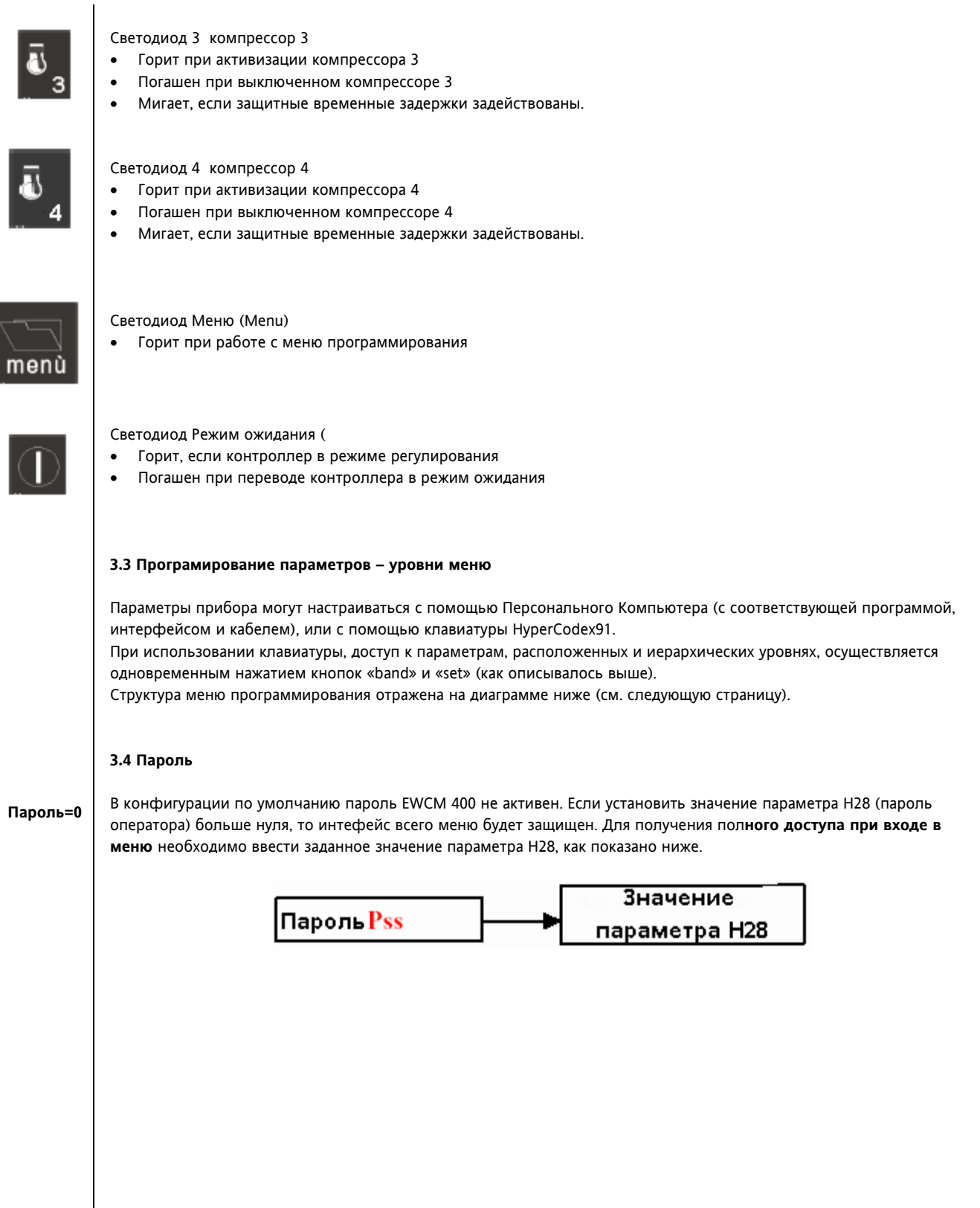

 $\overline{\langle}$ 

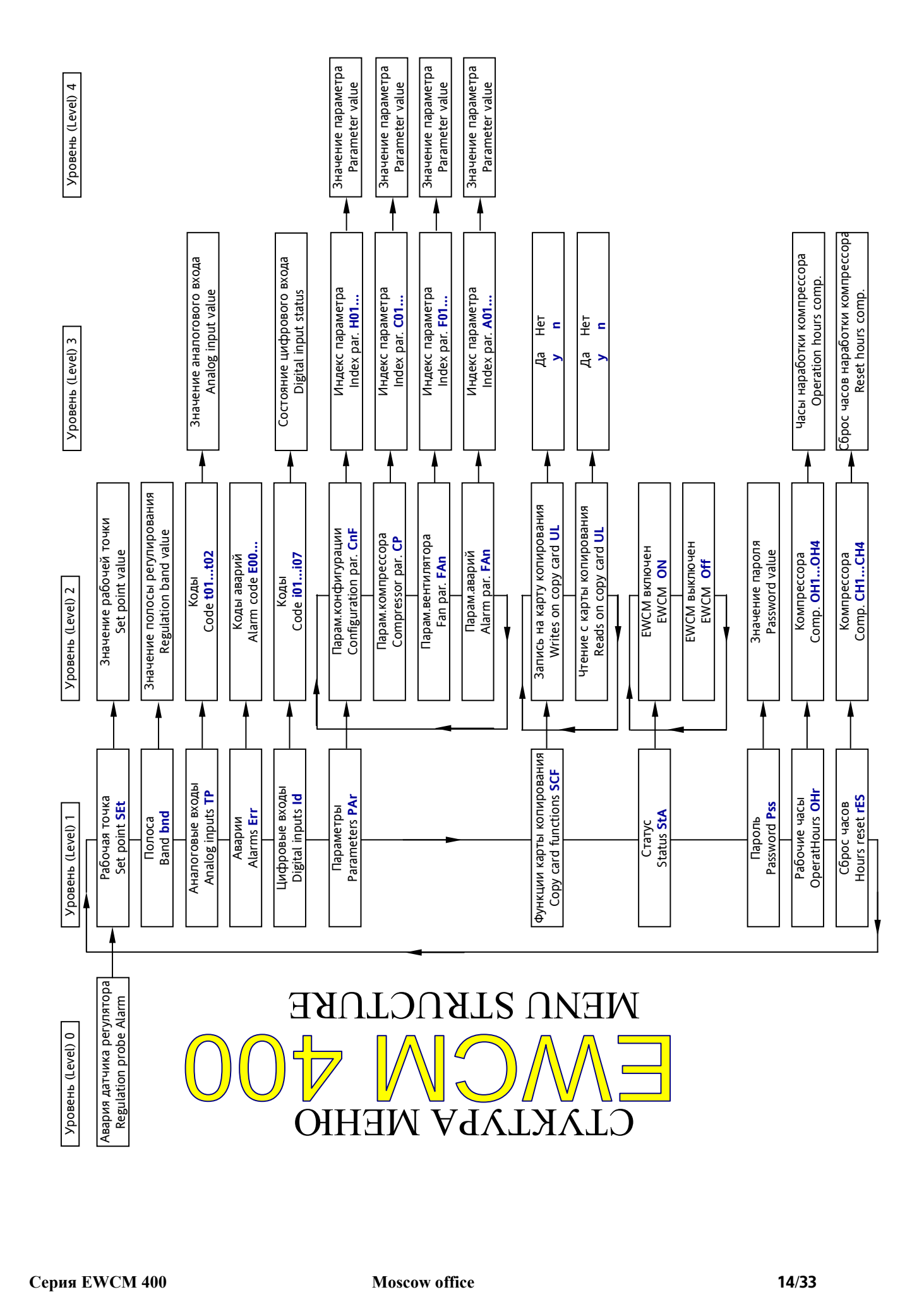

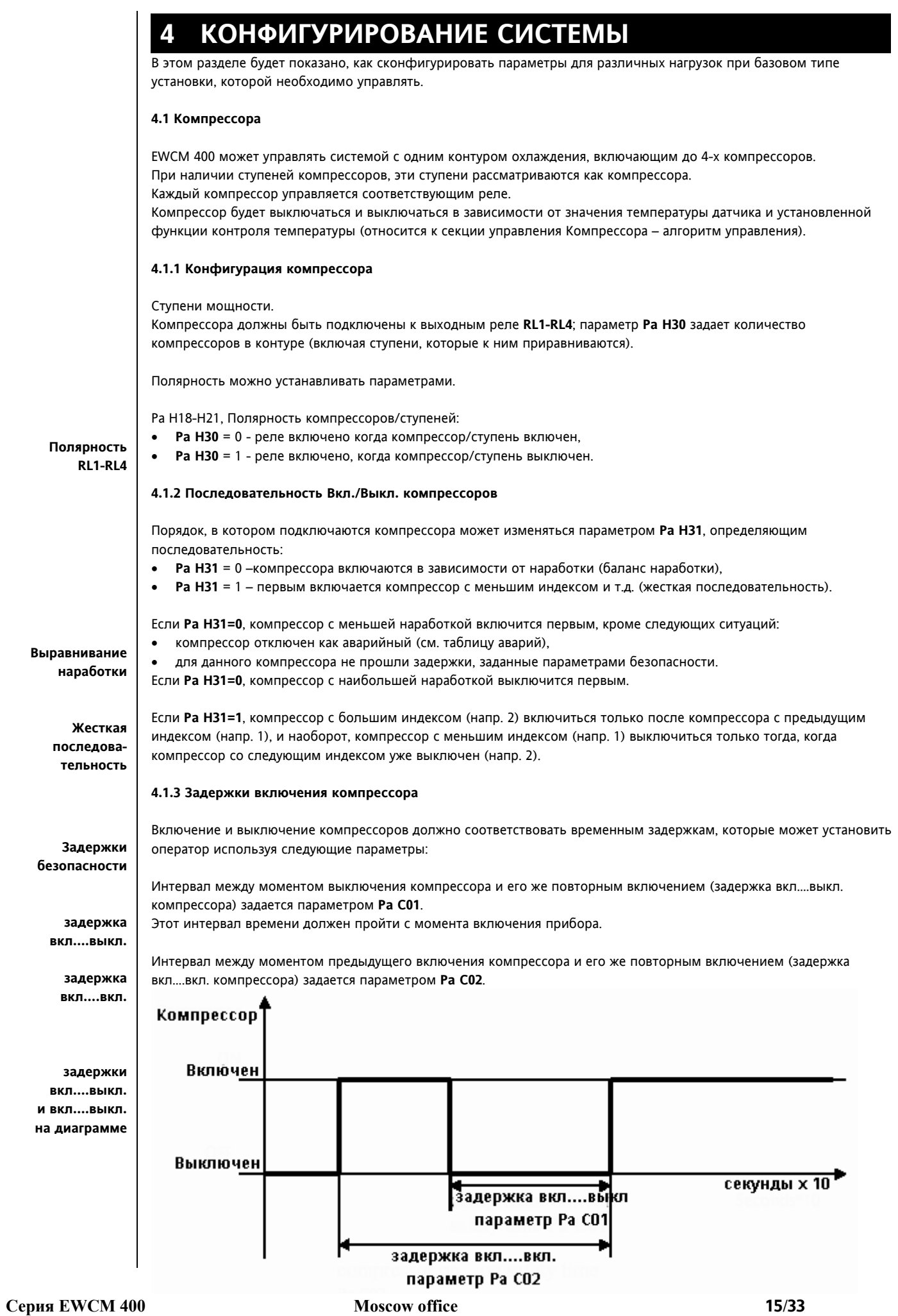

**вкл.-вкл. и выкл.-выкл. задержки для 2-х компрессоров**

Интервалы времени между включениями (**Pa C03**) и выключениями (**Pa C04**) двух следующих друг за другом компрессоров определяются соответственно параметрами **Pa C03** и **Pa C04**.

Задержка между выключениями двух компрессоров не соблюдается при **аварийном выключении компрессора**, в этом случае он выключается незамедлительно).

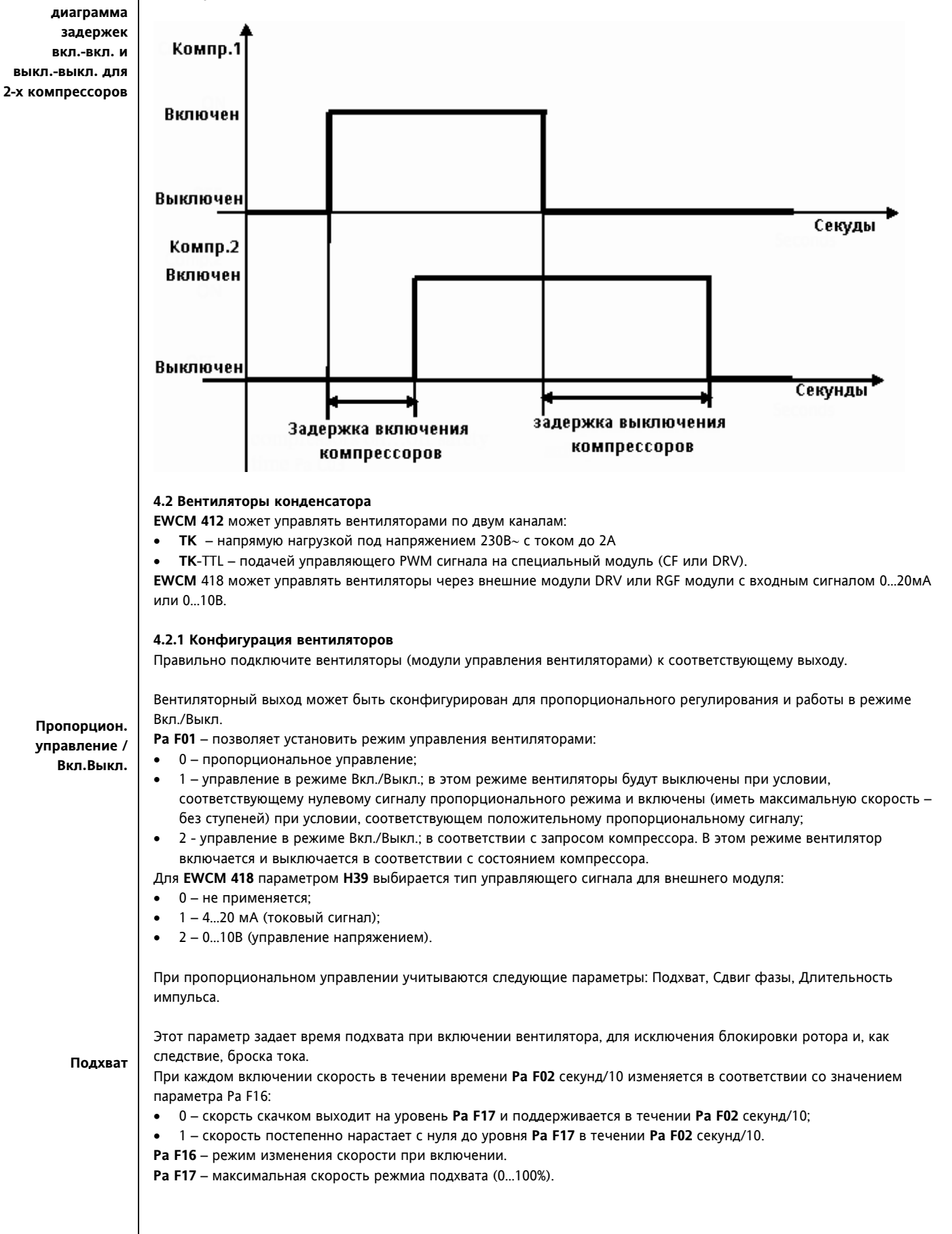

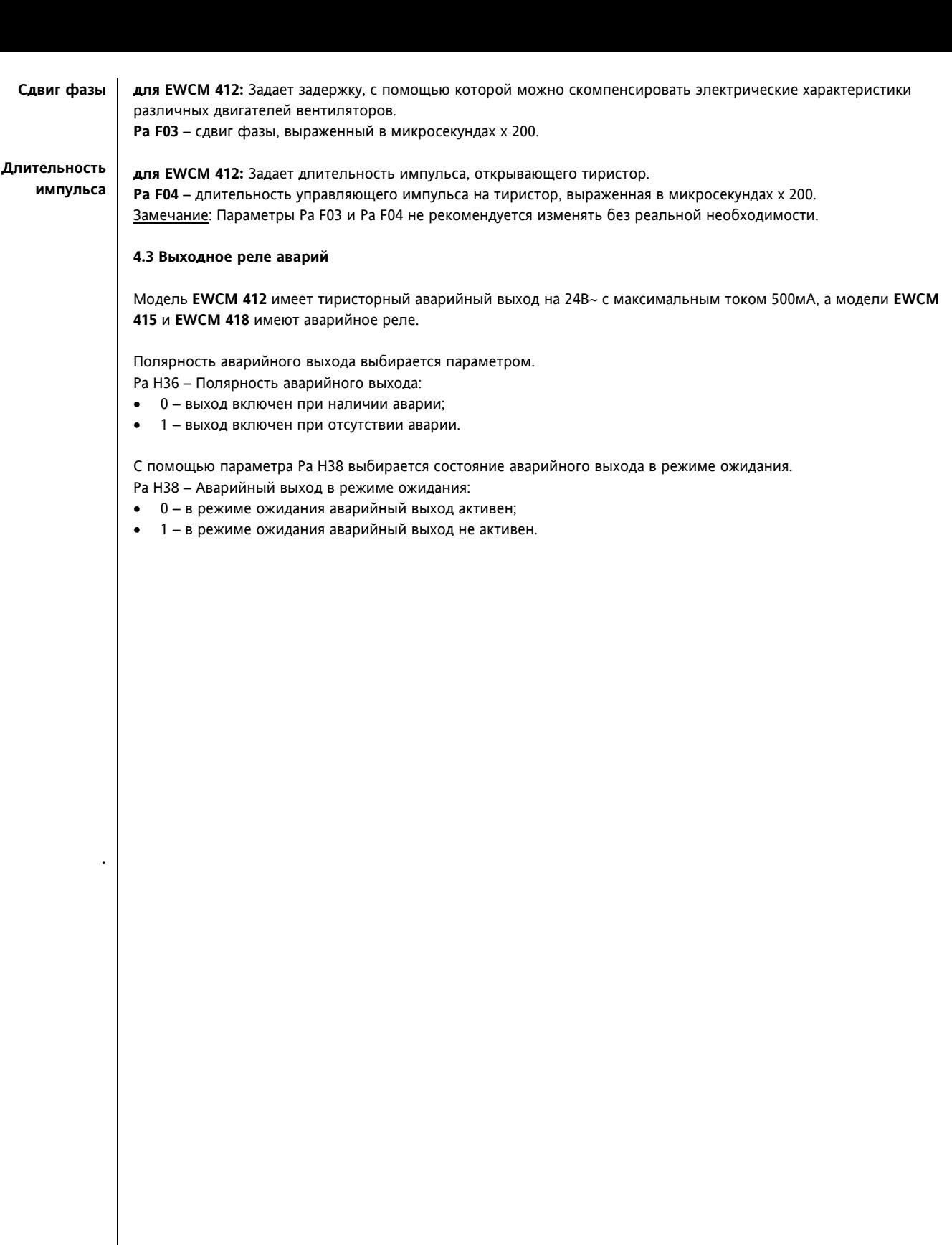

### **5 ФУНКЦИИ УПРАВЛЕНИЯ ТЕМПЕРАТУРОЙ**

После того, как EWCM 400 сконфигурирован, он может управлять нагрузкой по температурным условиям (или по давления), опираясь на данные датчика и в соответствии с функциями управления температуры, которые задаются соответствующими параметрами.

**Рабочие режимы**

Имеется два рабочих режима:

- охлаждение;
- нагрев.

**Охлаждение Нагрев Режим ожидания**

Охлаждение: это прямой режим управления; установка сконфигурирована для охлаждения. Нагрев: это обратный режим управления; установка сконфигурирована для обогрева. Режим ожидания: установка не управляет температурой; выдается аварийный сигнал.

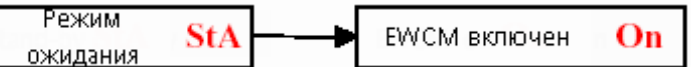

Рабочий режим определяется установками, вводимыми клавиатурой.

#### **5.1 Управление нагрузкой**

Параметры, используемые для управления нагрузкой по температуре/давлению, считываемой с датчика описываются ниже.

#### **5.1.1 Управление компрессорами – регулировочный алгоритм.**

Алгоритм регулирования производит расчет подключаемых нагрузок для обоих режимов (нагрева и охлаждения)

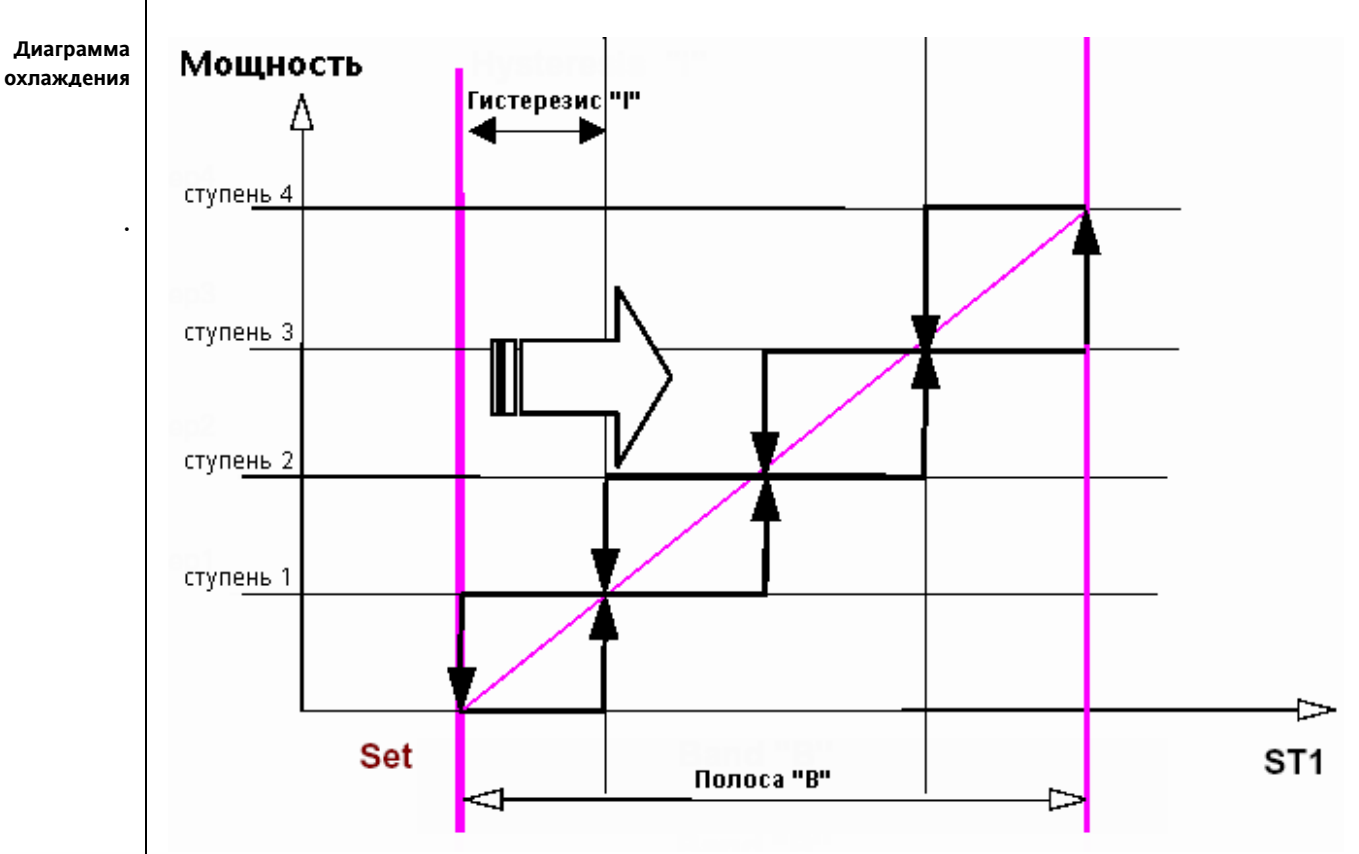

Регулировочный алгоритм в режиме охлаждения (полоса от рабочей точки Set).

Подключение компрессоров является функцией аналогового входа ST1.

Алгоритм управления на настраиваемой полосе имеет не более 4-х ступеней. Датчик ST1 выдает информацию о температуре газа перед сжатием (ось абсцисс). По оси ординат отложена мощность сжатия газа. Характеристика зависит от числа имеющихся ступеней: терморегулятор поддерживает до 4-х ступеней. Полоса регулирования (Pa H04) определяет диапазон регулирования, начинающийся от рабочей точки Set. Когда значение с датчика ST1 достигнет диапазона регулировки прибор подключит требуемое количество ресурсов; расстояние между точками подключения ресурсов определяется делением полосы на установленное число ресурсов. Когда значение ST1 = Set (Рабочая точка), то число подключенных ресурсов равно нулю, а когда St1=Set (Рабочая точка) + Band (Полоса), то число подключенных ресурсов равно установленному их количеству (Pa H30).

**Гистерезис = Полоса / Число ресурсов**

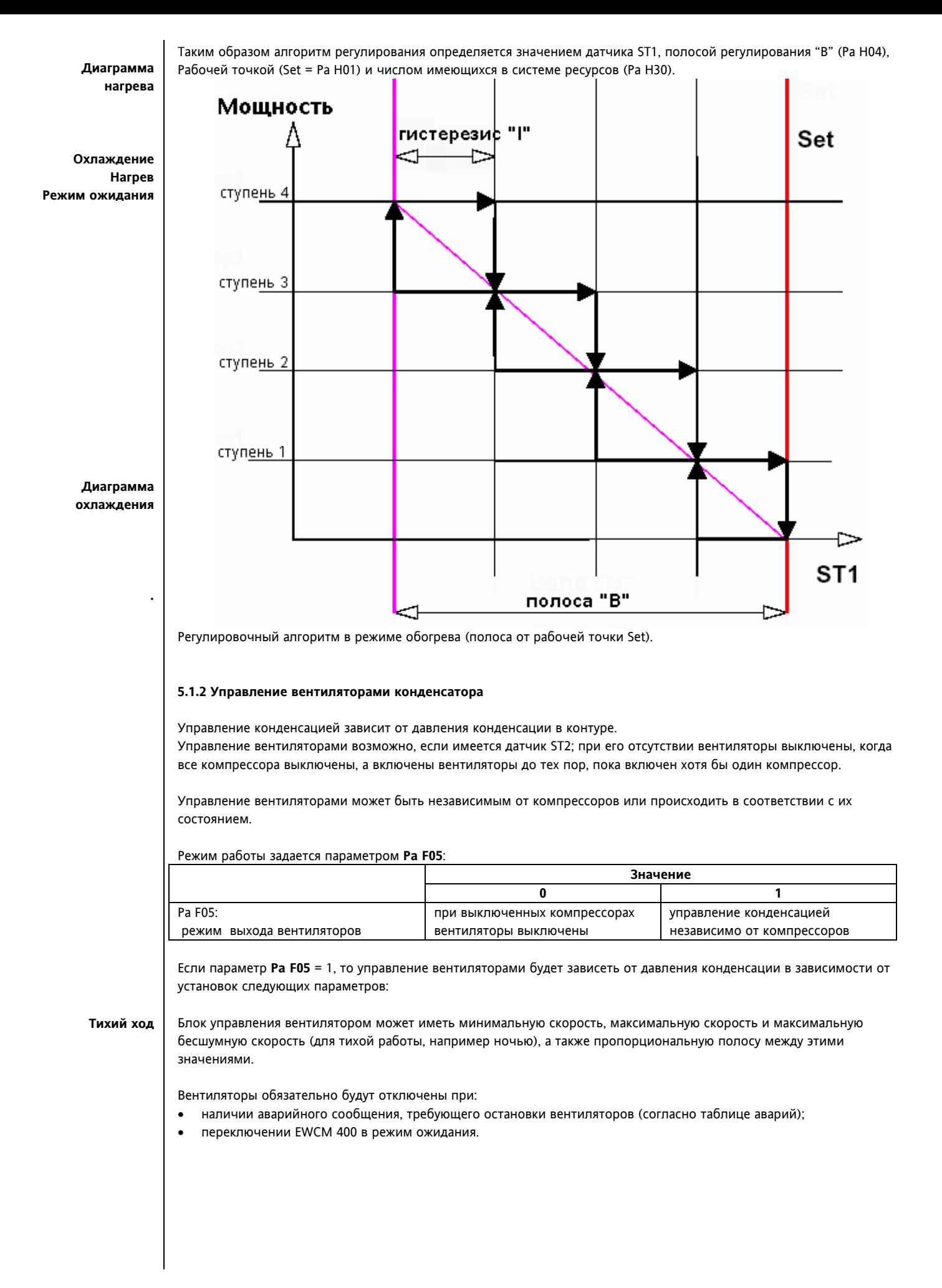

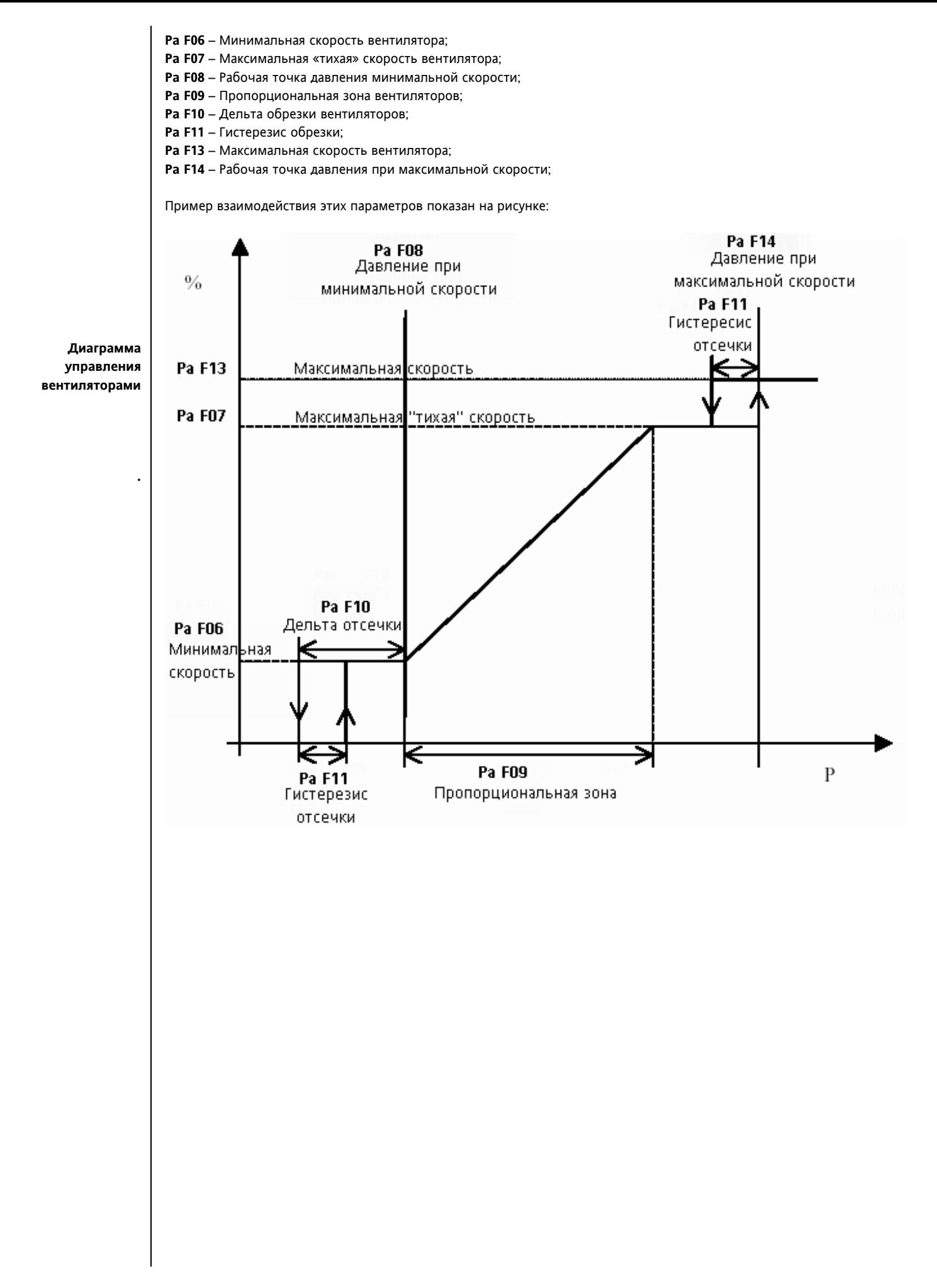

### **6 ФУНКЦИИ**

#### **6.1 Запись отработанных часов (наработки)**

Прибор сохраняет информацию об отработанном времени 4-х компрессоров. Точность отсчета времени равна минуте. Для просмотра наработки необходимо перейти в соответствующий раздел меню с меткой **Ohr** (см. структуру меню). Реальное значение отображается до тех пор, пока оно не превышает 999 часов; при превышении этого значения на дисплее отображаются сотни часов с десятичной точкой. Например, 1234 часа будут отображены следующим образом:

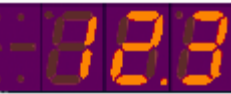

Чтобы сбросить наработку в ноль, войдите в раздел меню с меткой rES (см. структуру меню).

При прерывании питания доли часов наработки в записи сбрасываются в ноль, т.е. происходит округление до меньшего целого.

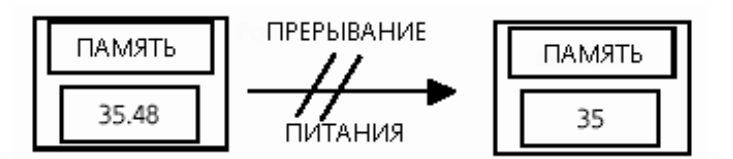

**.** 

**AF** 

### **7 ПАРАМЕТЫ**

Они могут изменяться с помощью: • · клавиатуры прибора

Параметры делают "EWCM 400" полностью конфигурируемым прибором.

**Pa H01 Pa H02 Pa H03 Pa H04 Pa H05 Pa H06 Pa H07 Pa H08 Pa H09 Pa H10 Pa H11 Pa H12 Pa H13 Pa H14 Pa H15 Pa H16 Pa H17 Pa H18 Pa H19 Pa H20 Pa H21 Pa H22 Pa H23 Pa H24 Pa H25 Pa H26 Pa H27**  • · карточки памяти • · персонального компьютера (с соответствующим соединением и программой) **7.1 Описание параметров** Рассмотрим теперь подробнее параметры, разбитые на категории. **7.1.1 Параметры конфигурации** Определяют характеристики установки. При изменении хотя бы одного параметра этой категории необходимо после внесения изменений выключить контроллер и включить снова для обеспечения правильной работы. Рабочая точка (Set point): Рабочая точка регулятора Максимальная рабочая точка (Maximum set point) Верхний предел диапазона рабочей точки Минимальная рабочая точка (Minimum set point) Нижний предел диапазона рабочей точки Полоса (Band) Полоса регулирования. конфигурация входа ST1 (ST1 configuration) Используется для конфигурирования аналогового входа ST1 0= Нет датчика 1= Датчик температуры 2= Токовый вход конфигурация входа ST2 (ST2 configuration) 0= Нет датчика 1= Не используется 2= Датчик Ноль шкалы 4-20мА для ST1 (Zero scale 4-20mA ST1) Ноль шкалы 4-20мА для ST2 (Zero scale 4-20mA ST2) Эти параметры (Pa H07 и Pa H08) устанавливают минимальное значение при 4мА Вся шкала 4-20мА для ST1 (Full scale 4-20mA ST1) Вся шкала 4-20мА для ST2 (Full scale 4-20mA ST2) Эти параметры (Pa H09 и Pa H10) устанавливают максимальное значение при 20мА Полярность цифрового входа ID1 (Polarity of digital input ID1) Полярность цифрового входа ID2 (Polarity of digital input ID2) Полярность цифрового входа ID3 (Polarity of digital input ID3) Полярность цифрового входа ID4 (Polarity of digital input ID4) Полярность цифрового входа ID5 (Polarity of digital input ID5) Полярность цифрового входа ID6 (Polarity of digital input ID6) Полярность цифрового входа ID7 (Polarity of digital input ID7) 0= Активен при замкнутом контакте 1= Активен при разомкнутом контакте Полярность выхода Компрессора 1 (Compressor 1 output polarity) Полярность выхода Компрессора 2 (Compressor 2 output polarity) Полярность выхода Компрессора 3 (Compressor 3 output polarity) Полярность выхода Компрессора 4 (Compressor 4 output polarity) 0= реле включено если ступень компрессора включена 1= реле включено если ступень компрессора выключена Протокол (Protocol) 0= протокол Televis® 1= протокол Modbus-RTU Компенсация St1 (Offset ST1), Компенсация ST2 (Offset ST2), Этот параметр может использоваться для компенсации ошибки между считываемым и реальным значением температуры или давления. Частота сети (Mains frequency) 0=частота сети 50 Гц 1=частота сети 60 Гц Семейство последовательного адреса (Family serial address,) Номер последовательного адреса (Device serial address) Могут использоваться для задания последовательного адреса. Обычно оба 0.

**Pa H28**  Пароль Оператора (User password)

Может использоваться для задания параметра, защищающего доступ к параметрам второго уровня.

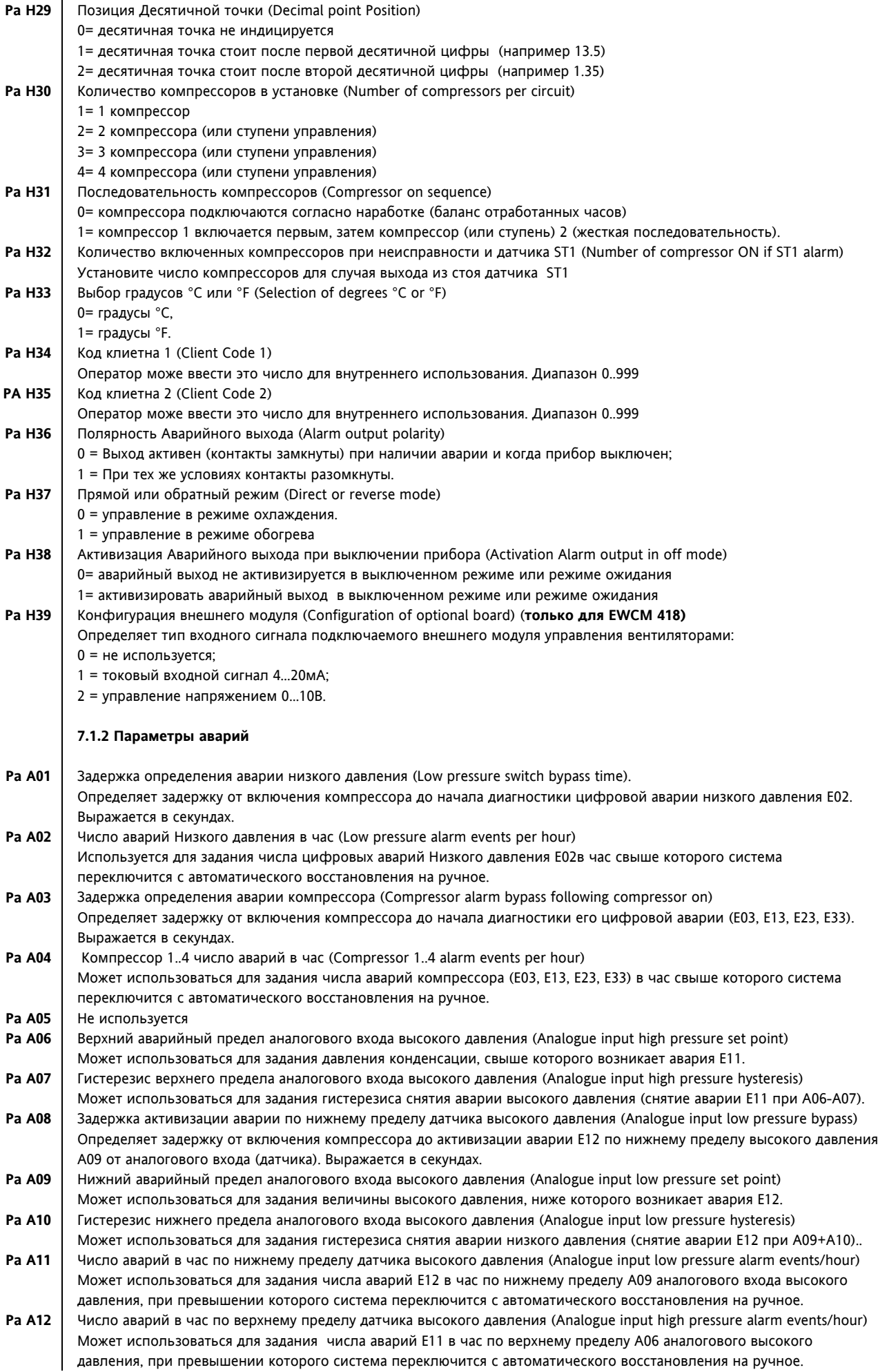

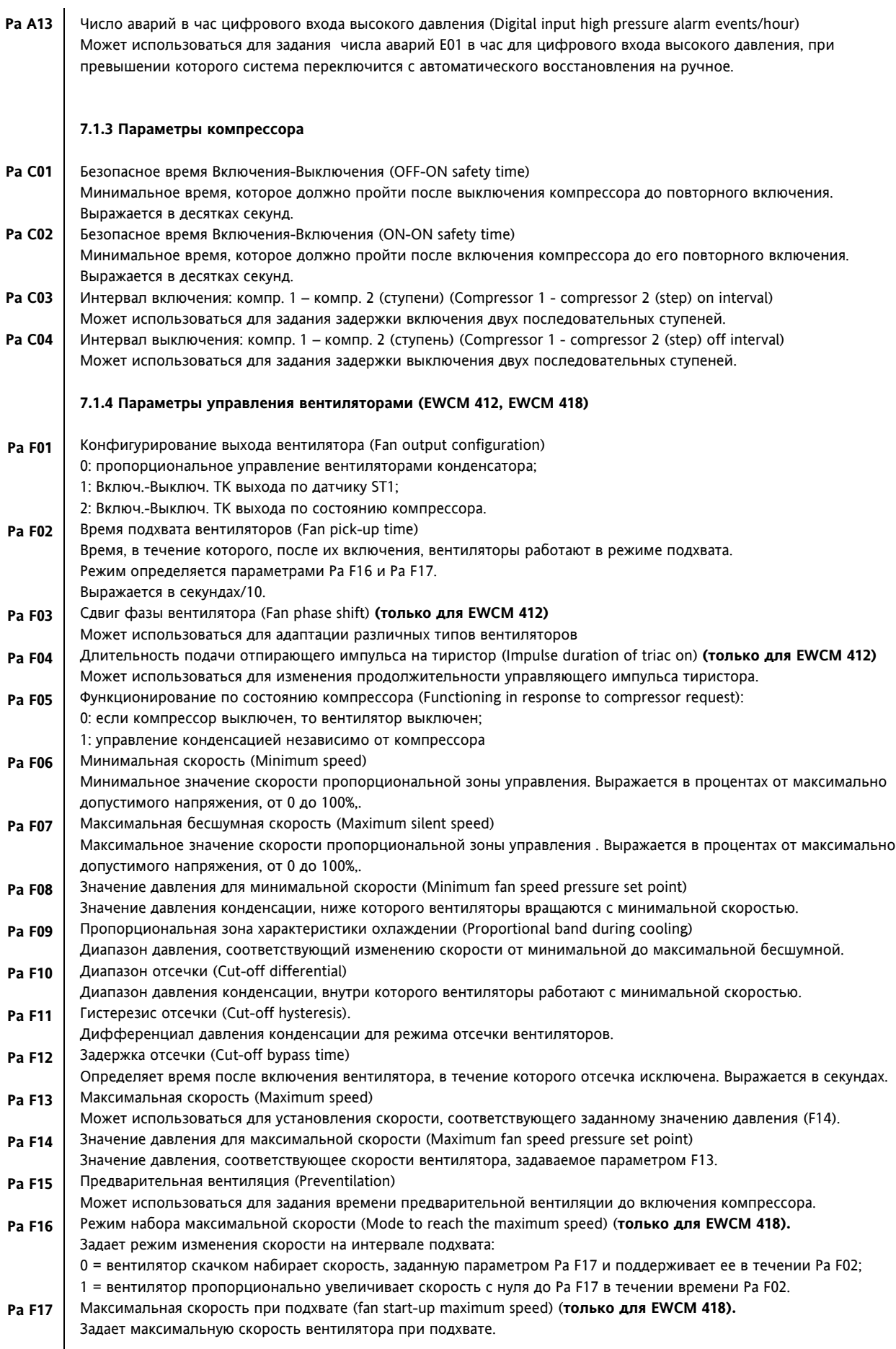

#### **7.2 Таблица параметров**

 $\Gamma$ 

Все параметры "EWCM 400" перечислены в нижеследующей таблице.

### **Параметры конфигурации**

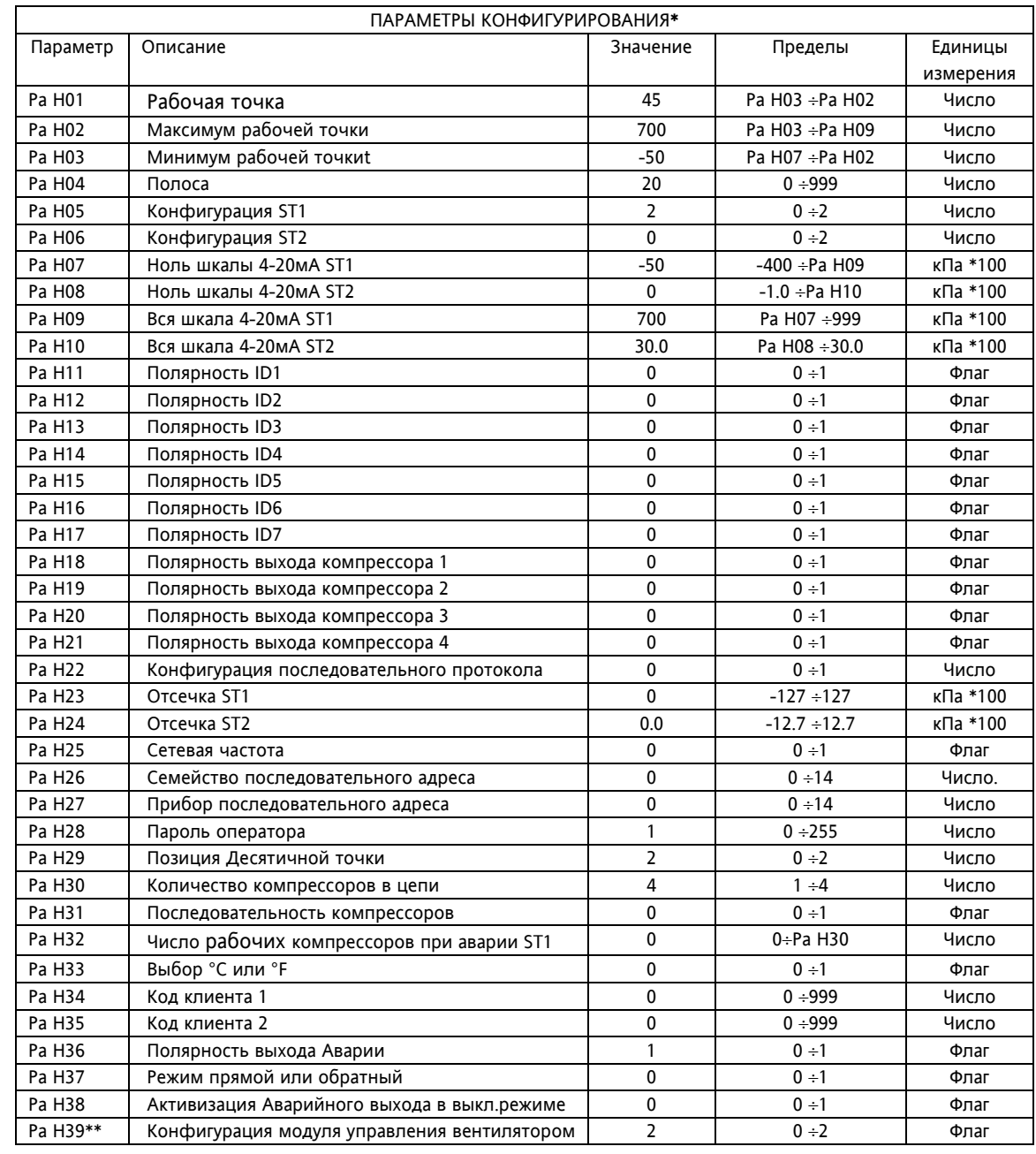

\* Если параметры этой категории изменяются, необходимо выключить контроллер и включить снова для обеспечения правильной работы.

\*\* Параметр Pa H39 используется только в модели EWCM 418,

### **Параметры**

**аварий**

| ПАРАМЕТРЫ АВАРИЙ |                                               |              |              |           |
|------------------|-----------------------------------------------|--------------|--------------|-----------|
| Параметр         | Описание                                      | Значение     | Пределы      | Единицы   |
|                  |                                               |              |              | измерения |
| Pa A01           | Задержка цифрового входа низкого давления     | 0            | $0 + 255$    | Секунды   |
| Pa A02           | Число аварий цифр.вх. низкого давления в час  | 0            | $0 + 255$    | Число     |
| Pa A03           | Задержка аварии цифров. входа компрессора     | 0            | $0 + 255$    | Секунды   |
| Pa A04           | Число аварий компрессора в час                | 0            | $0 + 255$    | Число     |
| Pa A05           | Не используется                               | $\mathbf{0}$ |              |           |
| Pa A06           | Верхний предел анал. входа высокого давления  | 80.0         | $0 + 900$    | кПа *100  |
| Pa A07           | Гистерезис аварии по верхнему пределу         | 10.0         | $0 + 255$    | кПа *100  |
| Pa A08           | Задержка аварии по верхнему пределу           | 0            | $0 + 255$    | Секунды   |
| Pa A09           | Нижний предел анал. входа высокого давления   | $-50.0$      | $-500 + 800$ | кПа *100  |
| Pa A10           | Гистерезис аварии по нижнему пределу          | 10.0         | $0 + 255$    | кПа *100  |
| Pa A11           | Число аварий анал.вх. по нижн. пределу в час  | 0            | $0 + 255$    | Число     |
| Pa A12           | Число аварий анал.вх. по верхн. пределу в час | 0            | $0 + 255$    | Число     |
| Pa A13           | Число авар. цифр. вх. высокого давления в час | 0            | $0 + 255$    | Число     |

### **Параметры**

**компрессора**

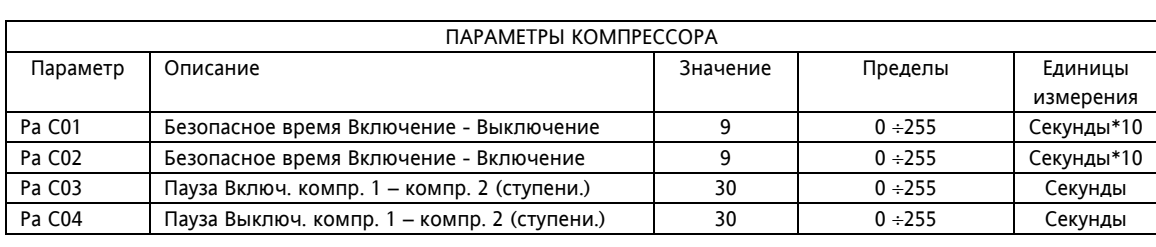

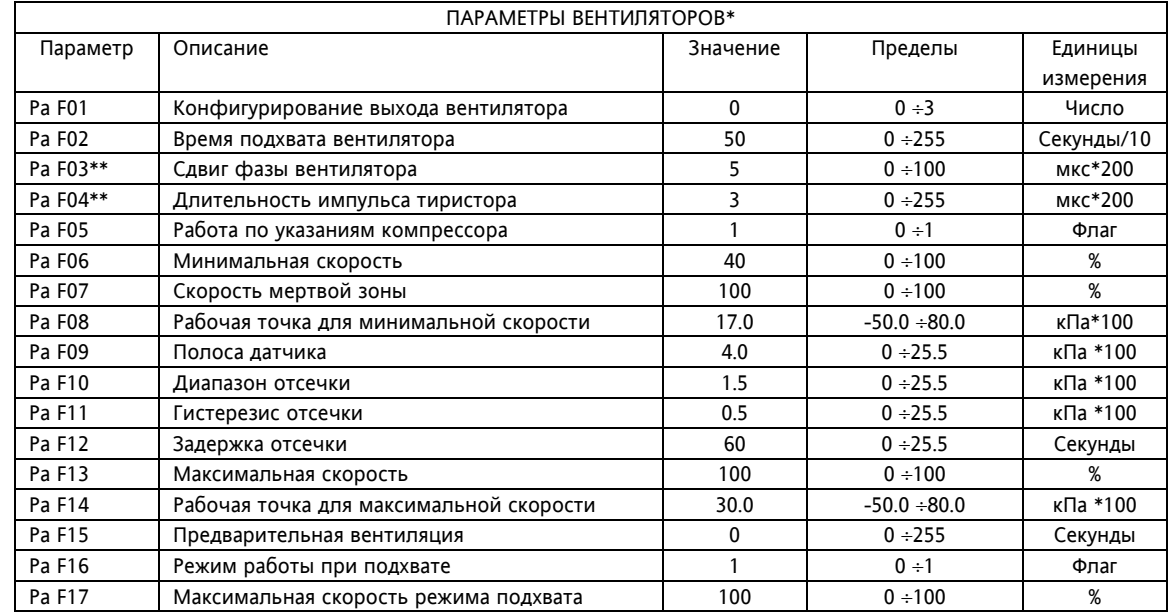

\* Параметры применяются только в моделях с возможность управления вентиляторами (EWCM 412 и EWCM 418).

\*\* Параметры Pa F03 и Pa F04 используются только в модели EWCM 412.

### **8 ДИАГНОСТИКА**

#### **Аварии**

EWCM 400 может обеспечить полную диагностику системы и сообщать о серийных аварийных ситуациях. Режимы определения и сброса аварий определяются параметрами Pa A01 – Pa A13. Для ряда аварийных ситуаций можно задать задержку выдачи аварийного сигнала.

#### **Число аварийных событий в час**

Для некоторых аварийных событий подсчитывается их частота; если число таких событий за последний час превысит заданное параметром значение, то сброс аварии с автоматического режима перейдет на ручной. Опрос аварий осуществляется каждые 225 секунд;

Пример: если число случаев в час задано 3, то при непрерывной аварии в течении времени от 2\*225 до 3\*225 секунд сброс рассматриваемой аварии перейдет в ручной режим.

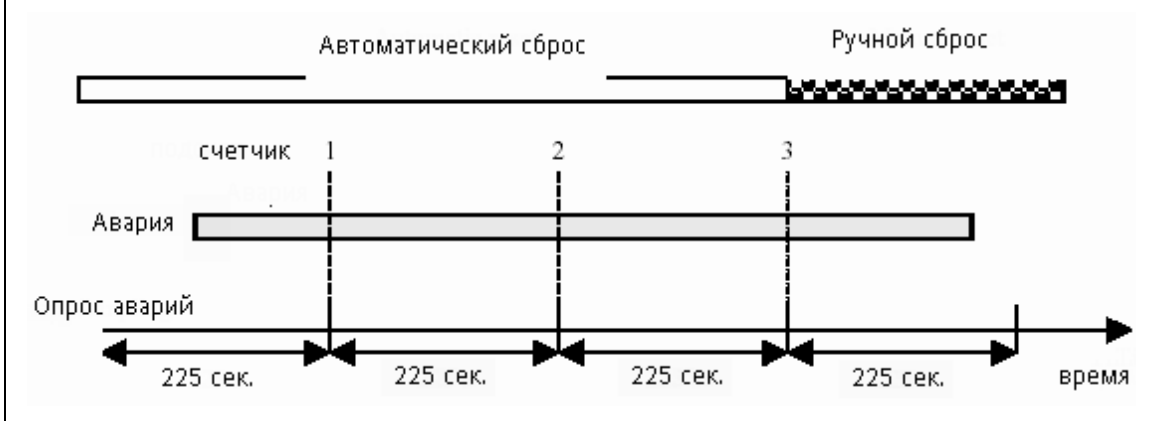

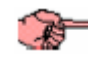

Если аварийное событие случится несколько раз за период опроса (225 секунд), то сосчитано оно будет только однажды.

Аварии с ручным сбросом снимаются нажатием кнопки Вкл./Выкл. и ее отпусканием.

При переходе в режим ручного сброса прибор отключает соответствующие нагрузки и требует вмешательства оператора (сброса с использованием Вкл./Выкл.).

Ручной сброс аварий используется в основном для определения проблем, которые могут привести к выходу системы из строя.

#### **8.1 Список аварий.**

При наступлении аварийного события происходит две вещи:

- Соответствующая нагрузка отключается,
- Появляется код аварии на дисплее.

Сообщение об ошибке представляет собой код в формате "Enn" (где nn – это двухцифровой код для идентификации типа аварийного события, например: E00, E25, E39…).

Все возможные аварийные события отражены в приводимой таблице с кодами и нагрузками, которые при этом будут отключаться:

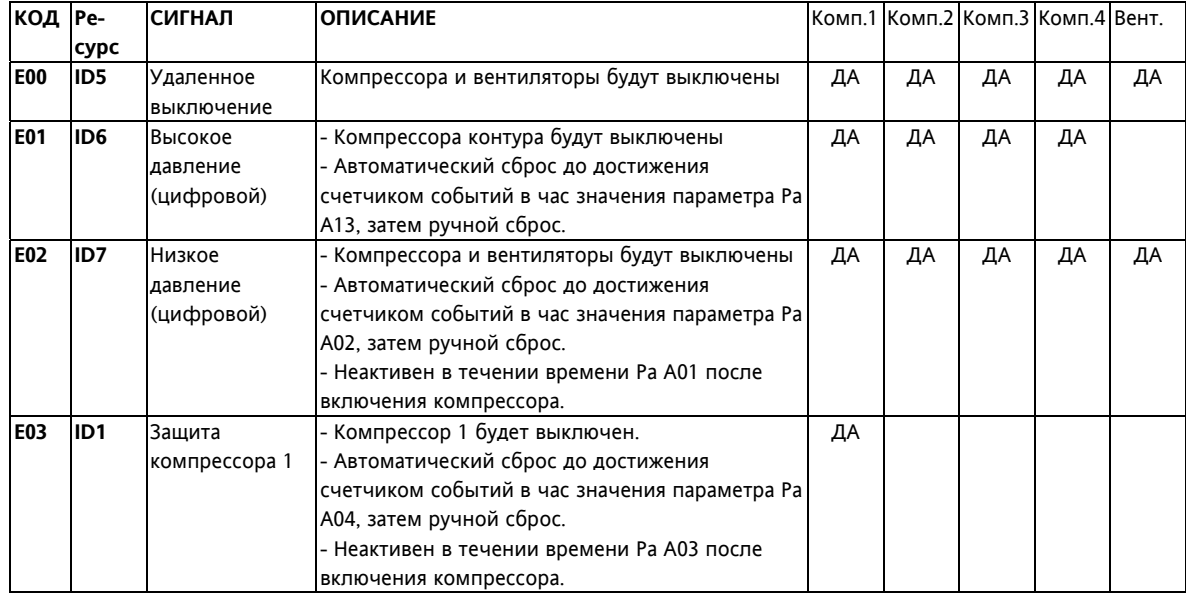

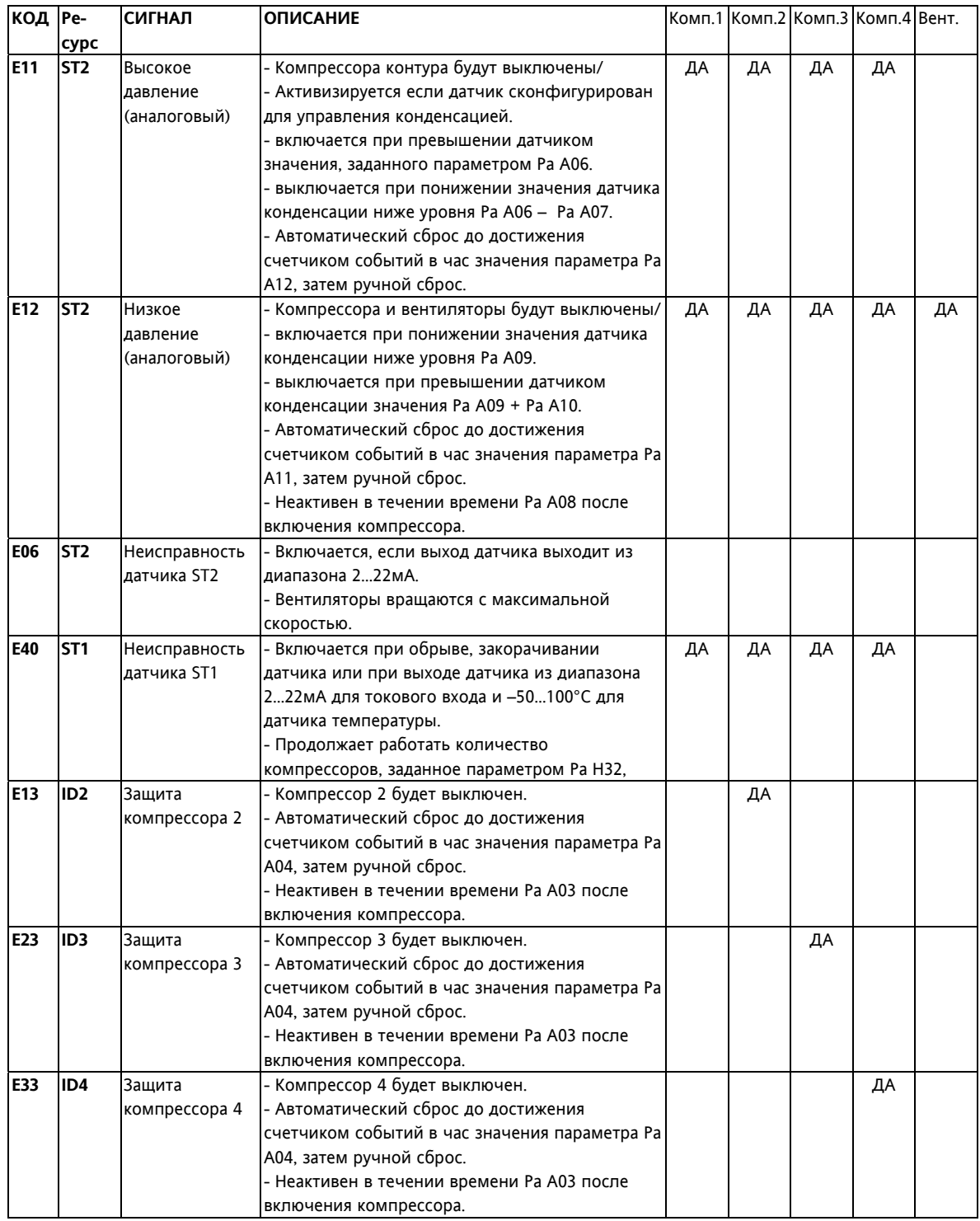

**Обратите внимание, что аварии по аналоговому датчику как по верхнему так и по нижнему пределам относятся к датчику высокого давления. Арии по пределам аналогового датчика низкого давления или температуры не фиксируются!** 

Приводимые ниже таблицы показывают аварии по типам входа (цифровые и аналоговые).

ТАБЛИЦА ЦИФРОВЫХ АВАРИЙ:

**Цифровые аварии**

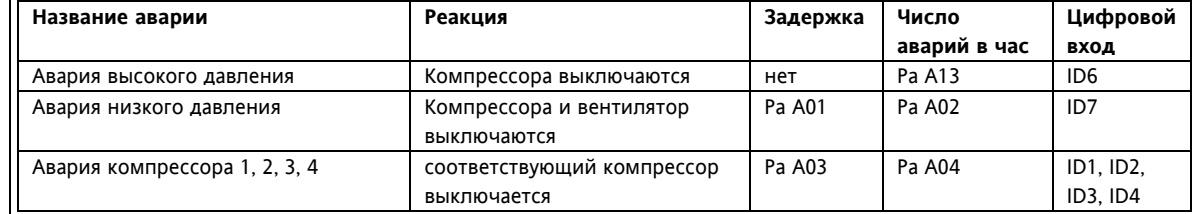

**Аналоговые**

ТАБЛИЦА АНАЛОГОВЫХ АВАРИЙ:

**аварии**

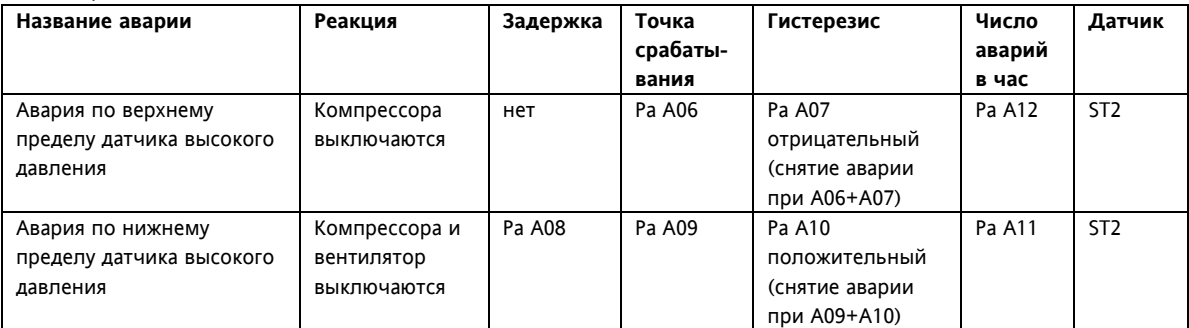

## **9 ТЕХНИЧЕСКИЕ ХАРАКТЕРИСТИКИ**

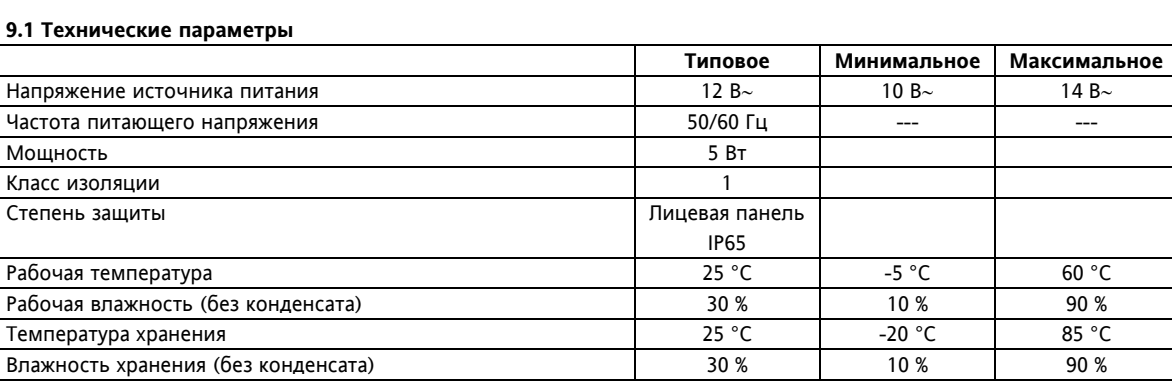

#### **9.2 Электромеханические характеристики**

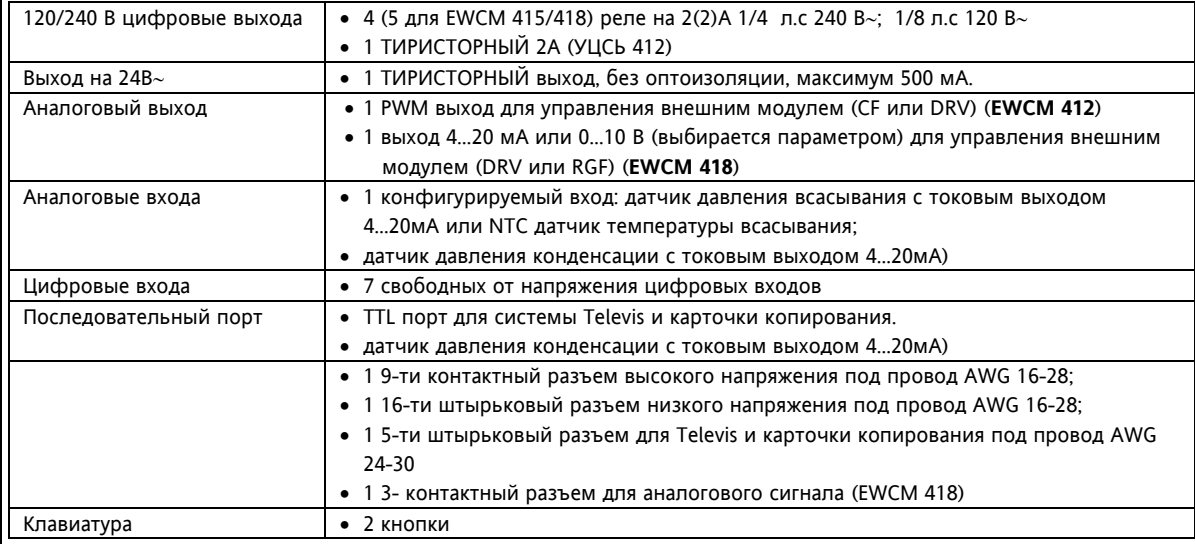

Контроллер должен запитываться от соответствующего трансформатора со следующими параметрами:

**трансформатор**

• Первичное напряжение: 230 В∼ ±10%; 110 В∼ ±10%

- 
- Вторичное напряжение: 12 В∼
- Частота напряжения питания: 50 Гц; 60 Гц

• Мощность: 5Вт

#### **9.3 Размеры**

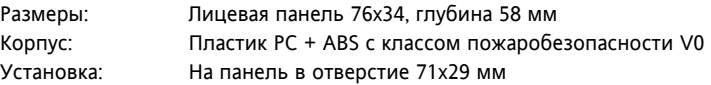

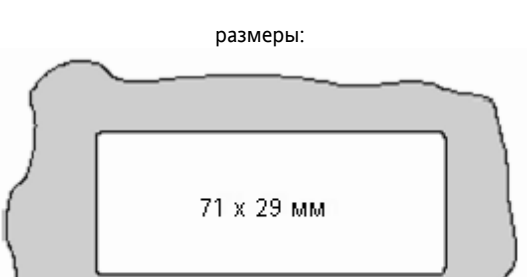

**9.4 Соответствие стандартам**

Продукт соответствует следующим Директивам Евросоюза:

- **Директиве 73/23/CEE и последующим ее редакциям**
- **Директиве 89/336/CEE и последующим ее редакциям**
- и соответствует следующим требованиям:
- **НИЗКОЕ НАПРЯЖЕНИЕ: EN60730**
- **ИЗЛУЧЕНИЕ: EN50081 –1 (EN55022)** 
	- **ПОМЕХОУСТОЙЧИВОСТЬ: EN50082-2 (IEC 1000-4-2/3/4/5)**

### **10 ИСПОЛЬЗОВАНИЕ ПРИБОРА**

#### **10.1 Правила эксплуатации**

Для обеспечения безопасной эксплуатации прибор должен быть установлен и использован в соответствии с инструкцией, в частности, при нормальных условиях, части прибора, находящиеся под опасным напряжением, должны быть недоступны. Прибор должен быть адекватно защищен от воздействий воды и пыли, доступ к нему должен осуществляется только с применением специального инструмента (за исключением передней панели). Прибор идеально приспособлен для использования в холодильном оборудовании и был протестирован в соответствии с Европейскими стандартами безопасности. Прибор классифицирован следующим образом:

- по конструкции: автоматический электронный прибор управления с независимым монтажом
- по характеристикам автоматического функционирования: управляющее устройство типа B
- по степени устойчивости к электрошоку: прибор класса 2
- по категории и структуре программного обеспечения: прибор класса A.

#### **10.2 Ограничения эксплуатации**

Запрещается любое отличное от разрешенного применение.

Необходимо отметить, что контакты реле функционального типа и могут повреждаться (закорачиваться или быть постоянно разомкнутыми), поэтому все защитные устройства, предусмотренные стандартом или подсказанные здравым смыслом должны устанавливаться вне прибора.

### **11 ОТВЕТСТВЕННОСТЬ ИРИСКИ**

Фирма Invensys Controls Italy S.r.L. не несет ответственности за ущерб, нанесенный в результате:

- монтажа / эксплуатации, отличных от предусмотренных и, в частности, отличных от требований безопасности, предусмотренных нормами и приведенных в настоящем документе;
- применения на щитах, не обеспечивающих соответствующую защиту от электрического удара, воды и пыли после завершения монтажа;
- применения на щитах с доступом к опасным частям без использования инструмента;
- вскрытия и/или внесения изменений в изделие.

## **12 ГЛОСАРИЙ**

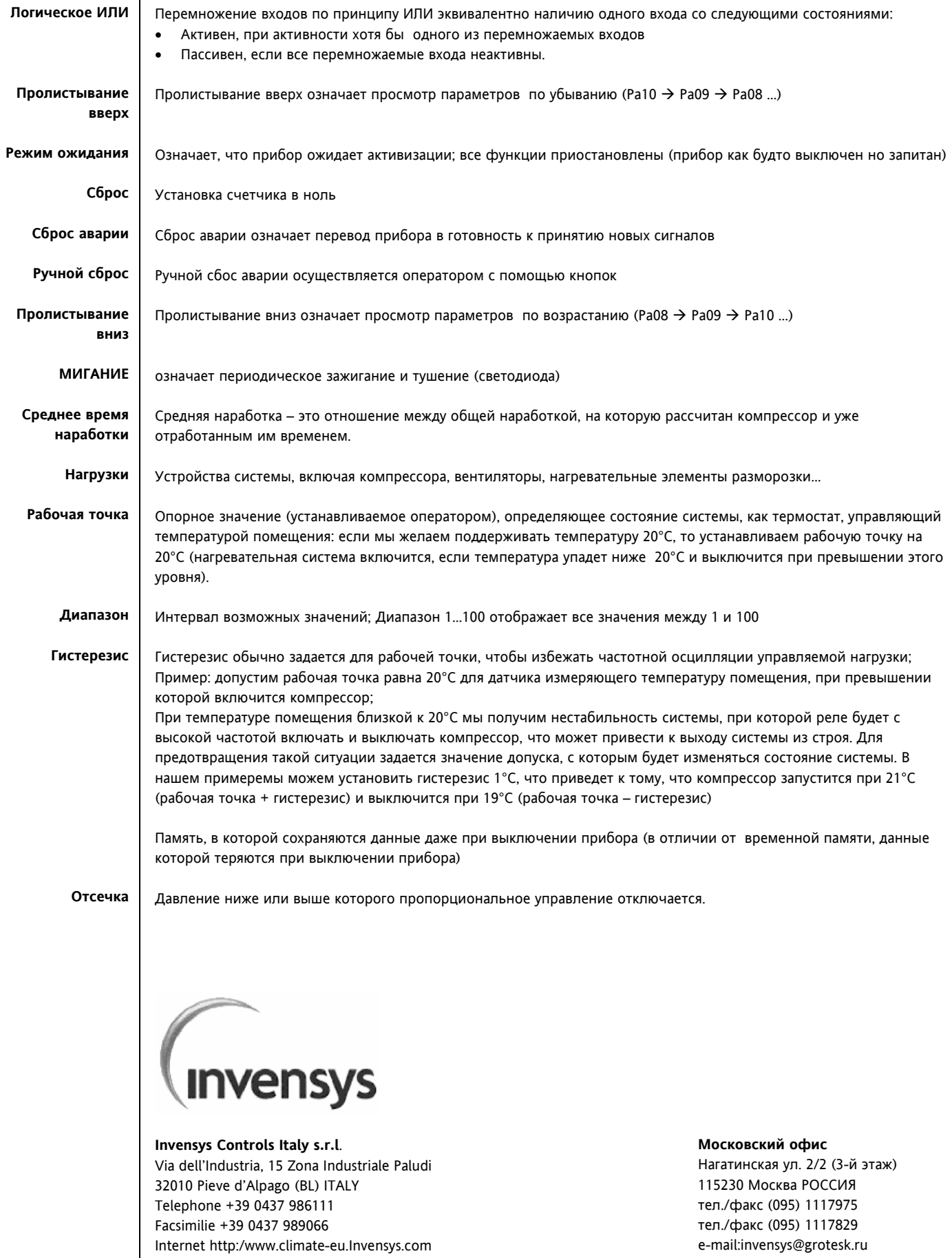